# 電子納品運用ガイドライン(案)

# 【CAD編】

平成 20 年 3 月

山口県農林水産部

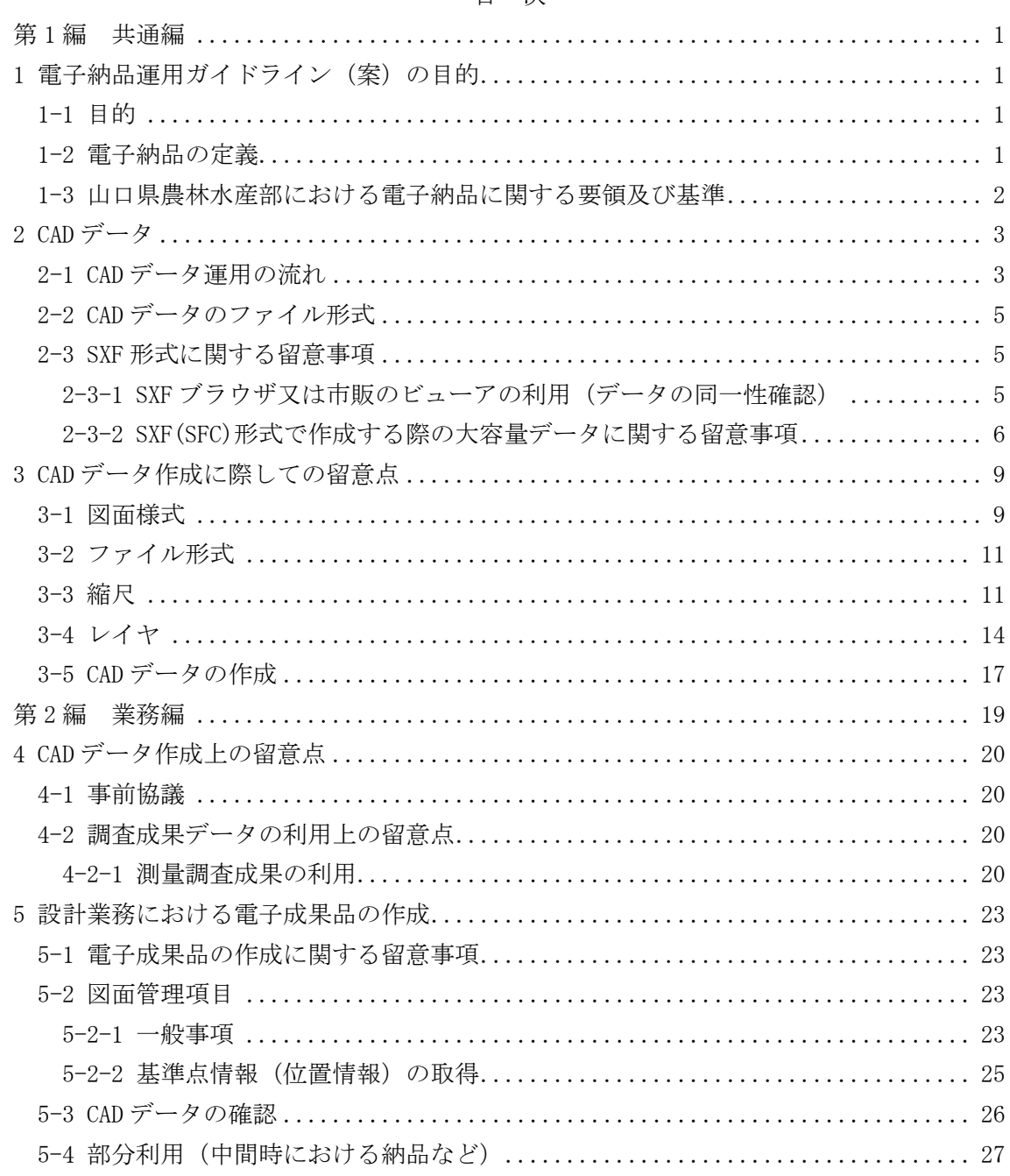

- 目 次 -

 $\overline{a}$ 

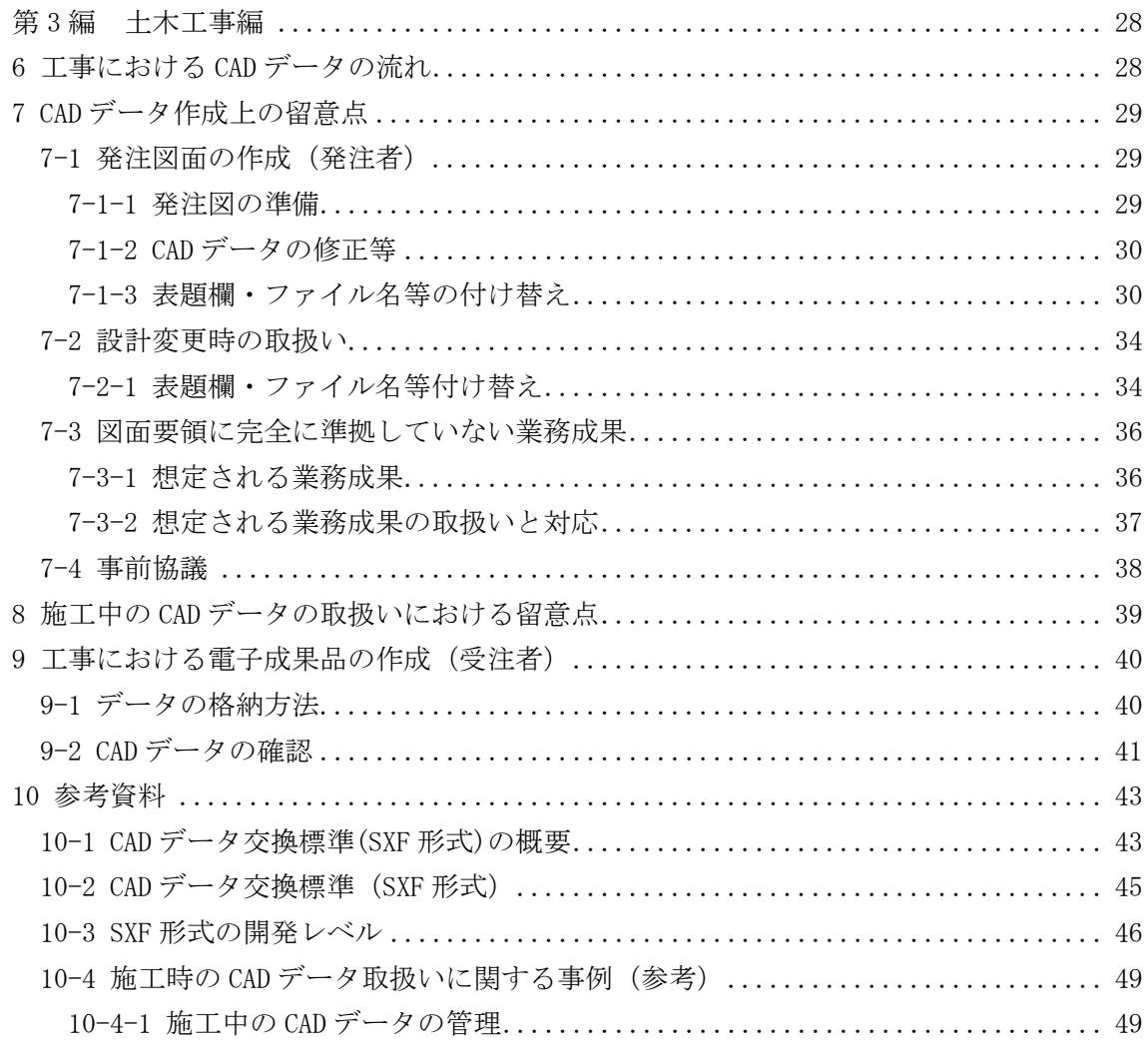

添付資料

- · CADデータ事前協議チェックシート
- ・CADデータ成果品チェックシート
- · CADデータ発注図面チェックシート

# 第 **1** 編 共通編

# 1 電子納品運用ガイドライン(案)の目的

#### 1-1 目的

「電子納品運用ガイドライン(案)【CAD 編】」(以下、本案)は、山口県農林水産部の公 共事業を実施するにあたり、CAD 図面の運用に関する内容について示したものである。

本案は、山口県土木建築部及び農林水産省の要領を補完するものであり、必要に応じ逐 次改訂していくこととする。

なお、業務の電子納品にあたっては、「電子納品運用ガイドライン(案)【業務編】」が 策定されているので、そちらを参照のこと。

#### 1-2 電子納品の定義

ア) 電子納品

電子納品とは、調査・測量、設計、工事などの各業務段階の最終成果を電 子データで納品することをいう。

イ) 電子データ

電子データとは、電子納品要領(案)等に示されたファイルフォーマットに 基づいて作成されたものを指す。

# 1-3 山口県農林水産部における電子納品に関する要領及び基準

本案に規定されていない事項については、下記の要領・基準等を準用する。

下記の要領・基準は、指名競争入札については指名通知日、一般競争入札については公 告日に、適用となっている最新の基準等を準用することとし、発注後に基準が策定された 場合や改訂された場合は受発注者の協議により決定する。

表 1-1 「農村整備」における電子納品に関する要領・基準等

| 要領・基準名                  | 策定年月     | 策定者   |
|-------------------------|----------|-------|
| 電子化図面データの作成要領 (案)       | 平成 17年4月 |       |
| 電子化図面データの作成要領(案)電気通信設備編 | 平成 17年4月 |       |
| 電子化図面データの作成要領(案)機械設備工事編 | 平成 19年4月 | 農林水産省 |
| 電子化図面データ作成運用ガイドライン (案)  | 平成 19年4月 |       |
| 機械設備工事編                 |          |       |

表 1-2 「森林整備・漁港漁場整備」における電子納品に関する要領・基準等

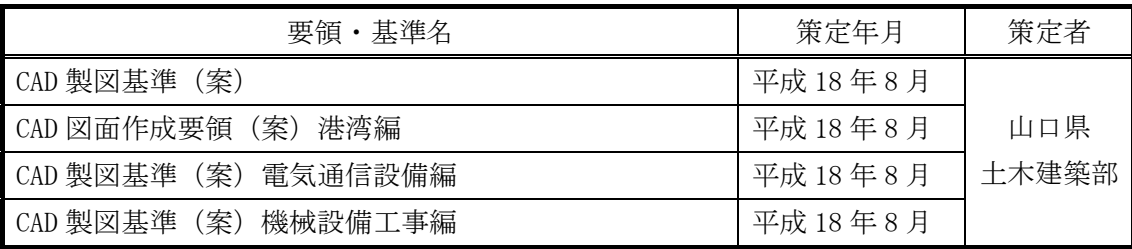

各基準は、以下の URL から入手すること。

- ア)『CALS/EC 電子納品に関する手引き・要領・基準』(山口県土木建築部) http://www.pref.yamaguchi.lg.jp/cms/a18000/cals\_ec/
- イ)『農業農村整備事業の電子納品要領等』(農林水産省) http://www.nncals.jp/you.html

# 2 **CAD** データ

# 2-1 **CAD** データ運用の流れ

図 2-1 に、公共事業における CAD データの流れを、受発注者の各フェーズ毎に整理 して示している。CAD データは、調査計画から設計(詳細設計)・積算、施工の各段 階の過程で目的に応じて加工・利用されていくものであり、事業の各フェーズに則っ て円滑に流れることが望まれている。

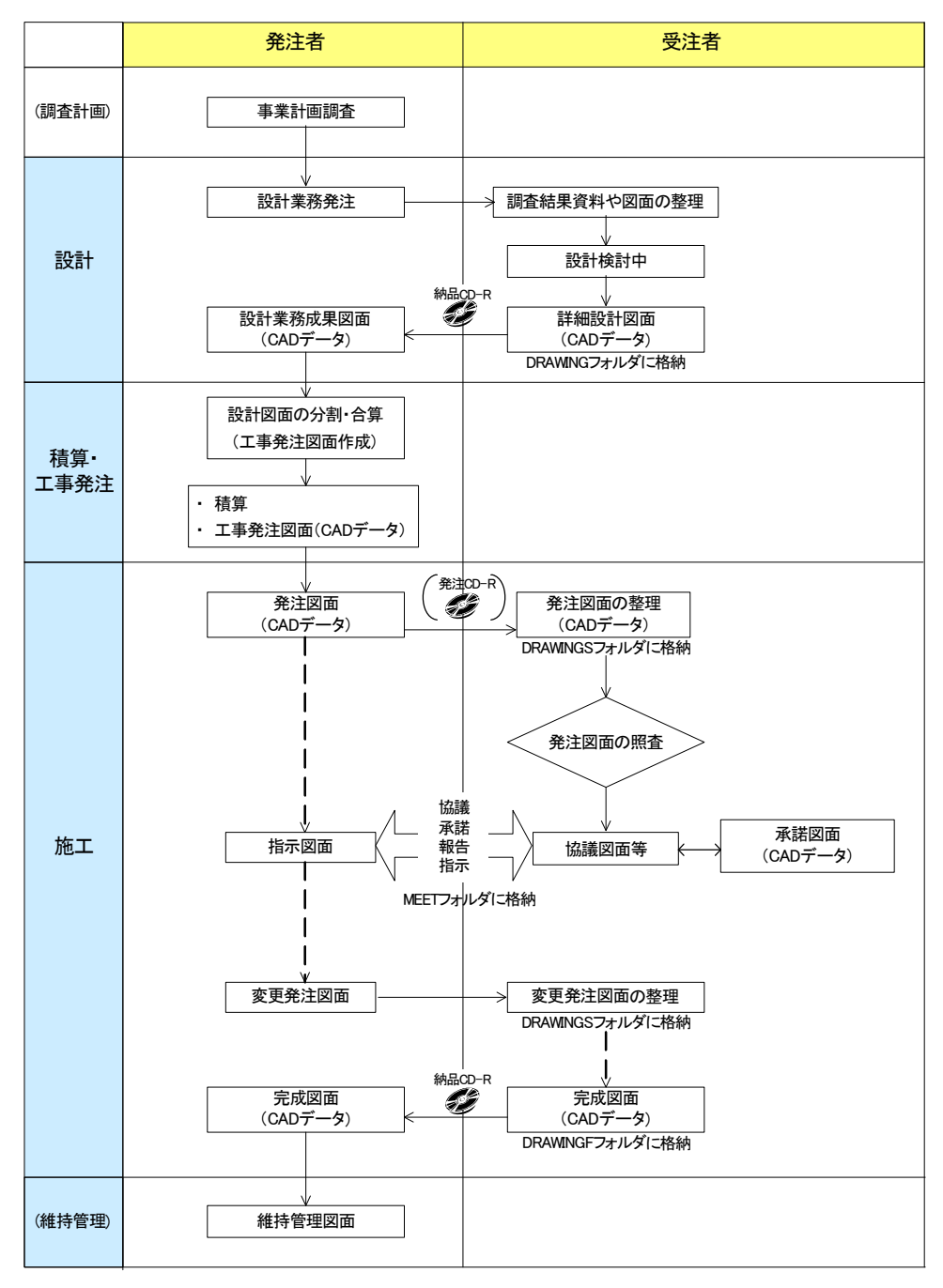

図 2-1 公共事業における CAD データ運用の流れ

(1) CAD データの作成ルール

「農村整備」においては、農林水産省が策定した「電子化図面データの作成要領 (案)」、「森林整備・漁港漁場整備」においては、山口県土木建築部が策定した「CAD 製図基準(案)」、および「CAD 図面作成要領(案)港湾編」(以下、「要領・基準(案)」) は、業務・工事における CAD 図面を作成する際のフォルダ構成やファイル形式、フ ァイル名の付け方、CAD データの仕様等について図面作成上の表記ルールなどを定め たものである。

「要領・基準(案)」に従って CAD データを作成することで、再利用やデータ検索 等の利活用が可能となる。

(2) CAD データの再利用性

CAD データは、調査から工事成果作成まで、公共事業の各事業プロセス間で再利用 を図ることで事業の効率化が期待できるものである。また、工事成果 CAD データは、 長期保管や再現性が確保されることで、維持管理等においても再利用することが可 能となる。

したがって、何時でも、どんな CAD ソフトでも正確に再現できるファイル形式(SXF 形式)で保存しておく必要がある。

(3) CAD データの確認

CAD データに作図されている内容については、照査要領等に従い確認をする。山口 県では、CAD データについては、CAD ソフトウェアを指定せず基本的には、「SXF(SFC) 形式」でやり取りするため、(WTO 案件については、「SXF(P21)形式」でやり取りする 場合もある。)データ内容については、共通するビューア(SXF ブラウザ)又は市販 のビューアにより確認する必要がある。変換によるデータ欠落や表現の違いが生じ ることのないよう、目視確認及び電子納品チェックシステムによるデータチェック を行う。

SXF ブラウザ・電子納品チェックシステムは、次の web サイトでダウンロードする ことができる。

ア) SXF ブラウザ※1

-

イ) 電子納品チェックシステム(農林水産省農業農村整備事業版) ※2

http://www.cals.jacic.or.jp/cad/developer/SXFBrowserDownload.htm <br>※2電子納品チェックシステム(農林水産省農業農村整備事業版): 電子納品物のフォルダ構成、管理項目、

<sup>※1</sup> SXF ブラウザ:CAD データ交換標準(SXF)で出力された図面データを表示・印刷する国土交通省の無償ソ フト『SXF ブラウザ Ver3.0.2(H18.6 月 16 日現在)』であり、下記アドレスからダウンロードする事ができ る。(但し、図面を表示・印刷する機能のみで、編集の機能はない。)

ファイル名、レイヤ名などの農業農村整備事業の電子納品要領(案)等への整合性をチェックするプログ ラムである。また、電子納品物が正しく作成されているか確認する基準となるものである。次の Web サイ トで公開されている。(http://www.nncals.jp/you.html)

(4) CAD データの容量

CAD データは、データ容量が大きくなると、読込みに時間を要する等、運用上の支 障が生じる可能性がある。このため、データ作成時から容量が大きくならないよう、 2-3-2 に示す大容量データに関する事項に留意する必要がある。

# 《ポイント:受発注者》

- ア)CAD データのファイル形式は、SXF(SFC)形式とする
- 2-2 **CAD** データのファイル形式 よう、CAD データ作成段階からルール(「要領・基準(案)」)に沿った データ作成を行う しょうしょう しんしゅう しんしゅう しんしゅう しんしゅう しんしゅう イ)公共事業における CAD データ運用の流れに沿って、データが円滑に流れる
- │ ウ)CAD データの確認は、SXF ブラウザ又は市販のビューアによる目視確認、 │ | 電子納品チェックシステム等により行う
	- エ)CAD データの容量に留意する

## 2-3 **SXF** 形式に関する留意事項

## 2-3-1 SXF ブラウザ又は市販のビューアの利用(データの同一性確認)

CAD ソフトの機能によっては表示が異なる場合もあるため、現時点では、受発注者が 相異なる CAD ソフトで作成した CAD データを授受する場合には、SXF ブラウザ又は市販 のビューアを利用して、目視および印刷出力により同一な図面表現が行われているこ とを確認する。

SXF 仕様は、正確な CAD データ交換のための仕様ですが、CAD ソフトの独自機能に依 存する表示を規定しているものではない。このため、A 社の CAD ソフト上での目視結果 と、B社の CADソフト上での目視結果は必ずしも同一であるとは限らない。したがって、 相異なる CAD ソフト間で SXF 仕様にてデータを授受するときは、当面の間は、SXF ブラ ウザ等にて表示された図面で確認を行う。

SXF ブラウザは、SXF (P21) 形式、SXF (SFC) 形式とも閲覧可能である。

# 《ポイント:受発注者》

SXF (P21, SFC) 形式のデータは、読み込む CAD ソフトの機能により表示が異 なる場合があるため、CAD データの確認は、SXF ブラウザ又は市販のビューア 等で目視確認したものを基本とする

## 2-3-2 SXF(SFC)形式で作成する際の大容量データに関する留意事項

- (1) 大容量データに関する留意点
	- 山口県では「SXF(SFC)形式」を原則としているが、「SXF(P21・SFC)形式」を利 用する場合にはデータ容量に留意すること。現在、「要領・基準(案)」で規定して いる SXF(P21・SFC)形式において、1枚の CAD 図面の容量が大きな図面データの事 例が見られる。CAD データの読込みやデータのやりとり等の実運用において、パソコ ン環境により異なるが、大容量のファイル容量になると、描画がスピードの低下な どの現象が見受けられる。

これまで SXF (P21・SFC)形式で納品された CAD 図面から、大容量となるデータに ついて、その傾向を調べてみると、次のような図面種類に問題が判明している。

- ア) 主に地形データを利用する位置図や平面図など
- イ) 柱状図を利用する図面など

問題点を整理すると、次のようになる。また、CAD データ作成にあたっては、なる べく要素数を増やさないような対応が必要となる。

- (a) 地形図がショートベクトルで構成されている 紙の地形図をスキャナーなどで読み取り、ラスタデータ化したものを CAD ソフ トなどの機能を利用してベクター化した際、曲線などがショートベクトルとして 分断されてしまい、そのためにデータ要素数が増加してしまう。
- (b) 複数枚の図面データの貼り合わせにより、結果として巨大化したもの 平面図データを複数枚貼り合わせて、1 枚の図面としているため、大容量化して しまう。具体的には、図面データの貼り合わせにより、5m×1mなどの大きさで 作成されている事例がある。
- (c) 柱状図の CAD 表示で、ハッチング等に多数の要素で作図されている 例えば、柱状図のデータを CAD に貼り付ける際、ハッチング部分に多数の要素 が書き込まれており、1図面に多数の柱状図データを貼り付けると大容量化して しまう。

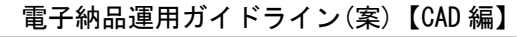

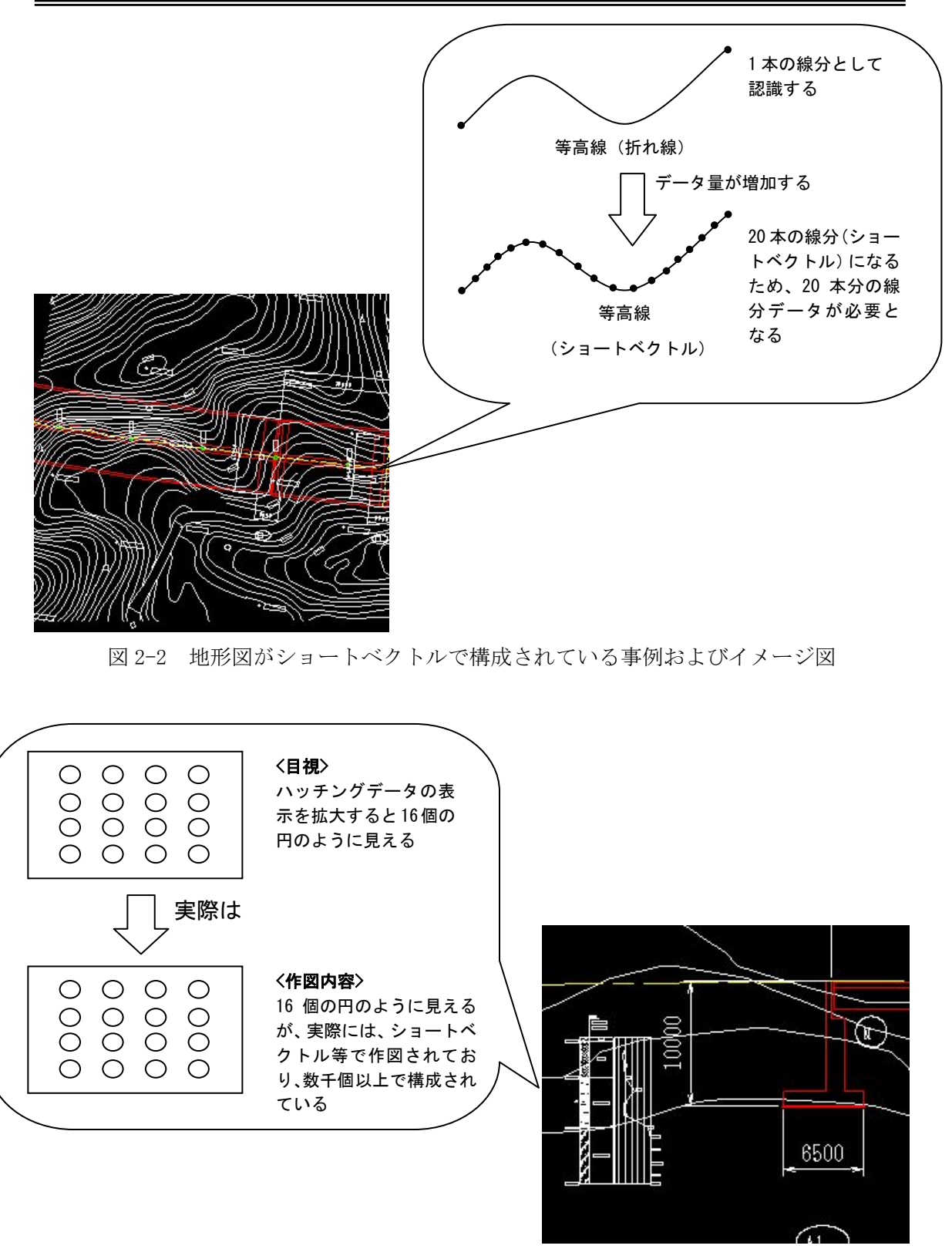

図 2-3 柱状図のハッチング等において多数の要素で描かれている事例 およびイメージ図

- (2) 対応策
	- 1) 地形図がショートベクトルで構成され、要素数が大きくなってしまう場合 ショートベクトル化したデータについては、データをトレースしなおすことに より要素数を減らすことは可能だが、地形データなど細かいデータに対してこの ような作業は非現実的であるため、当面は、データ修正の必要性がない住宅図な どの地形データに関しては、ラスタデータのまま1レイヤに分類して使用するな どして、容量の軽減化を図ること。
		- (例)平面図において地形図をラスタ化し平面図の背景を削除すると、 48,672,857 バイトが 29,792,846 バイトに減少。
	- 2) 複数枚の図面データ貼り合わせにより結果として巨大化したもの 複数枚の貼り合わせによる作成は、行わないこと。
	- 3) 柱状図の CAD 表示で、ハッチング等に多数の要素で作図されている 柱状図の CAD 表示において、ハッチング等に多数の要素で作図されていてデー タの容量が大きい場合、1枚であれば、ラスタデータに変換して対応することが できる。現時点では、1枚の図面に複数枚のラスタデータを貼ることができない。 SXF Ver3 においては、1枚の図面においてもラスタの複数枚の貼り付け対応が可 能となる。

# 《ポイント:受発注者》

- ア)修正等の必要がない住宅図などの地形データについては、ラスタデータのまま、 1レイヤに分類して使用する
- イ)できるだけ、複数枚の貼り合わせによる作成は、行わない

# 3 **CAD** データ作成に際しての留意点

# 3-1 図面様式

図面の大きさ、正位、輪郭と余白、表題欄、尺度などの図面様式は、「要領・基準(案)」 による。特に図面の大きさは、A1 サイズが標準であることに留意する。

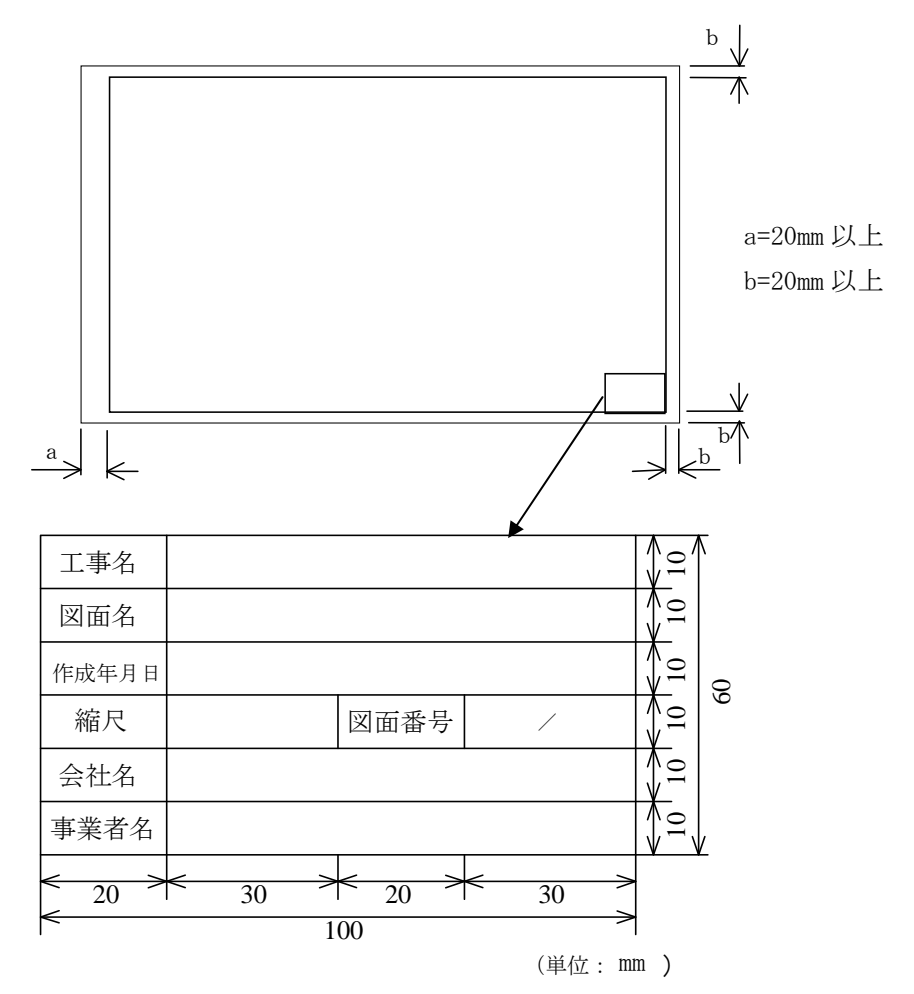

図 3-1 輪郭と余白および表題欄

※会社名には、作成責任者である設計会社若しくは、施工会社名を記載する。

記入例

1)業務委託

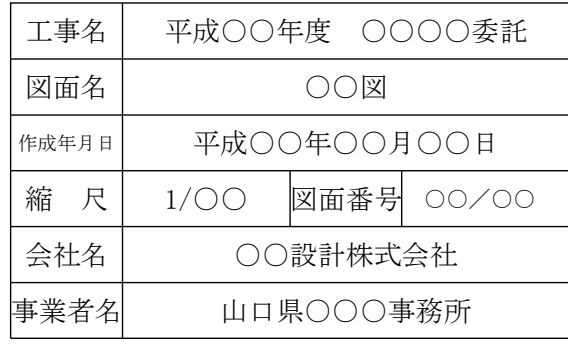

2)工事(発注図)

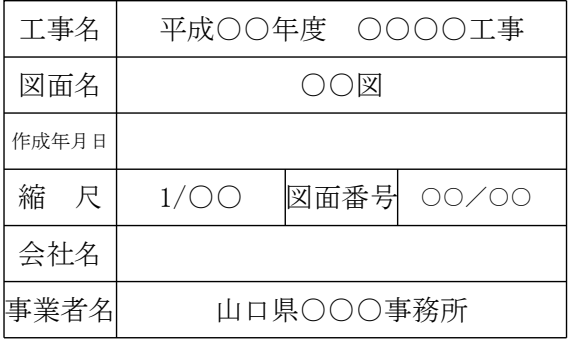

3)工事(完成図)

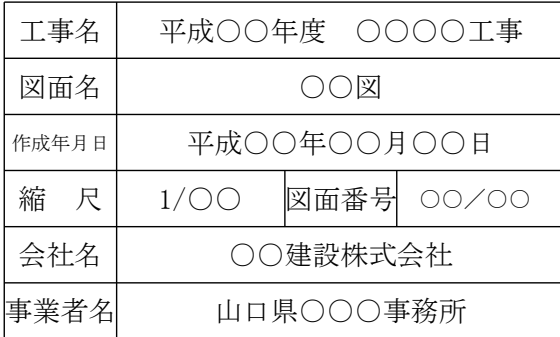

#### 3-2 ファイル形式

CADデータファイルのフォーマットは原則として SXF (SFC) とする。 SXF のバージョン・レベルは、「2 次元 CAD データが再利用性を持って交換できる仕様」 とし、SXF Ver2.0 レベル 2 とする。

(1) CAD データ交換フォーマット (SXF)

SXF とは Scadec data eXchange Format の略で、異なる CAD ソフト間でもデータ交 換ができるように開発されたファイル形式である。

この SXF 仕様に基づき図面を作成することで、調査、設計から施工、維持管理ま で図面データを活用することが可能となり、業務の効率化を実現することができる。 また、SXF 形式ファイルには、国際標準に則った「P21 (Part21) 形式」と、国内 CAD データ交換のための簡易形式である「SFC 形式」の 2 種類がある。本県の交換フ ォーマット形式は、ファイルサイズや CAD データのライフサイクルを考慮し、SXF (SFC)を採用する。

# 3-3 縮尺

共通仕様書に規定される縮尺を適用し、紙にそのままもしくは縮小拡大して出力するこ とを想定し、作図段階から用紙サイズに応じた縮尺で図面作成を行う。

ファイル名

ファイル名称は、ISO9660(ISO が定めた CD-ROM の論理フォーマットの標準)による規 格に基づいており、改訂履歴やライフサイクルが、ファイル命名規則から判別できるよ うに取り決めることとしている。このため、現在の「要領・基準(案)」では、実運用 を考慮し、図 3-2 に示すファイル名の記述法を採用している。

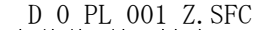

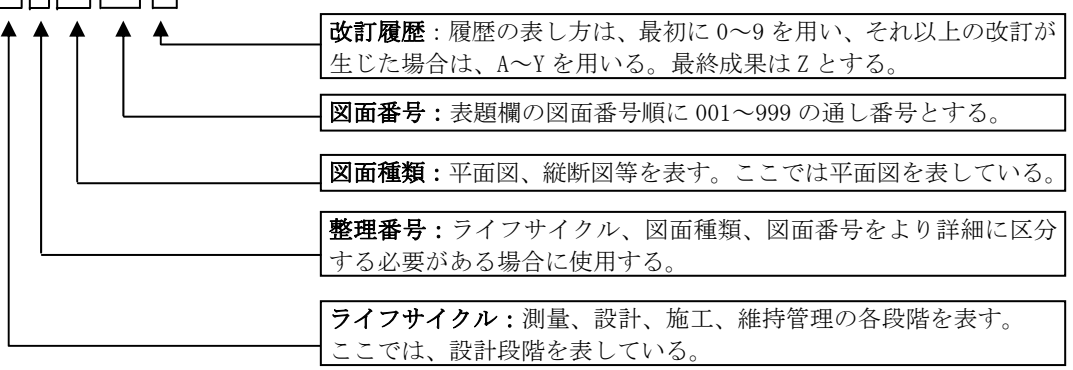

図 3-2 ファイル名の記述法

なお、記述にあたっては、次の点に留意すること。

(1) 整理番号

業務成果品納品時の整理番号は、0 を標準とする。

ただし、作業用の WORK ファイルとしてファイルを分類したい場合等、業務過程で の運用については、受発注者間で協議のうえ適宜 0 以外の番号を使用してもよいも のとする。

(2) 図面種類

図面種類の名称は、「要領・基準(案)」の「ファイル名一覧」及び「ファイル分 類方法」を参照する。

「要領・基準(案)」に規定されていない工種については、図面種類が示されてい ないことから、次の優先順に新たに図面種類を設定することとする。

なお、その際は図面管理項目の追加図面種類(略語)、追加図面種類(概要)に記 述しておく必要がある。

#### 《ポイント:受発注者》

ア)「要領・基準(案)」に示されている図面種類を準用

- イ)他省庁基準等に示されている図面種類を準用
- ウ)ア)、イ)を参考に図面種類を新規に設定

(3) 改訂履歴

改訂番号は、最初は 0 とする。図面内容を変更した場合、改訂履歴を 1 増やすこ ととする。(10 回目以降は、改訂番号は 9→A とし、以降アルファベット順に変化さ せる等で対応する。)

また、納品時にはこの改訂番号を Z とし、最終段階のファイル名として扱うこと とする。

業務最終成果品図面におけるファイル名の具体的記述内容は次のとおりである。

| 区<br>分                              | 作成者 | ファイル名(例)      | 考<br>備                                  |  |  |
|-------------------------------------|-----|---------------|-----------------------------------------|--|--|
| 測量業務最終成果品図面                         | 受注者 | SOPLO02Z, SFC | [ライフサイクル] S、[整理番号] 0、<br>「改訂履歴]Z は固定される |  |  |
| 受注者<br>設計業務最終成果品図面<br>DOPLO02Z, SFC |     |               | [ライフサイクル] D、[整理番号] 0、<br>「改訂履歴]Z は固定される |  |  |

注)ファイル名(例)での PL002 は図面名が平面図、ファイル名での図面番号が 002 である場合を例として 記載している。

## 《ポイント:受発注者》

- ア)図面の大きさは、A1 サイズが標準とする
- イ)電子納品する CAD データのファイル形式は、SXF(SFC)形式とする
- ウ)ファイル名称は、「要領・基準(案)」に示す命名規則に従うこととする

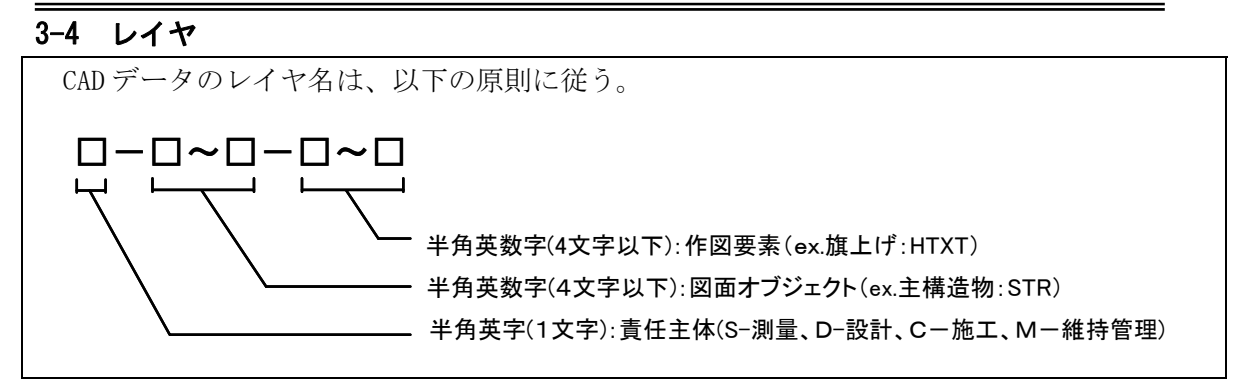

CAD では図面上の図形や寸法線、文字等をいずれかの層(レイヤ)に分割して描くことに より、それら複数の層(レイヤ)を重ねることで、1つの図面となる。

レイヤ単位で扱うことができるため、作業中、必要なレイヤのみ表示することで画面を 見やすくしたり、修正作業を容易に行うことができる。

また、業務間で図面を利活用するために、工種や図面の種類ごとにレイヤ名称が定めら れている。(「要領・基準(案)」付属資料「レイヤ名一覧」及び「レイヤ名組合せ一覧」 参照)

なお、レイヤ名一覧に該当しない場合は類似工種を使用する。

また、新規にレイヤを設定する場合は、図面管理項目の新規レイヤに、「略語」と「概 要」を記入する。

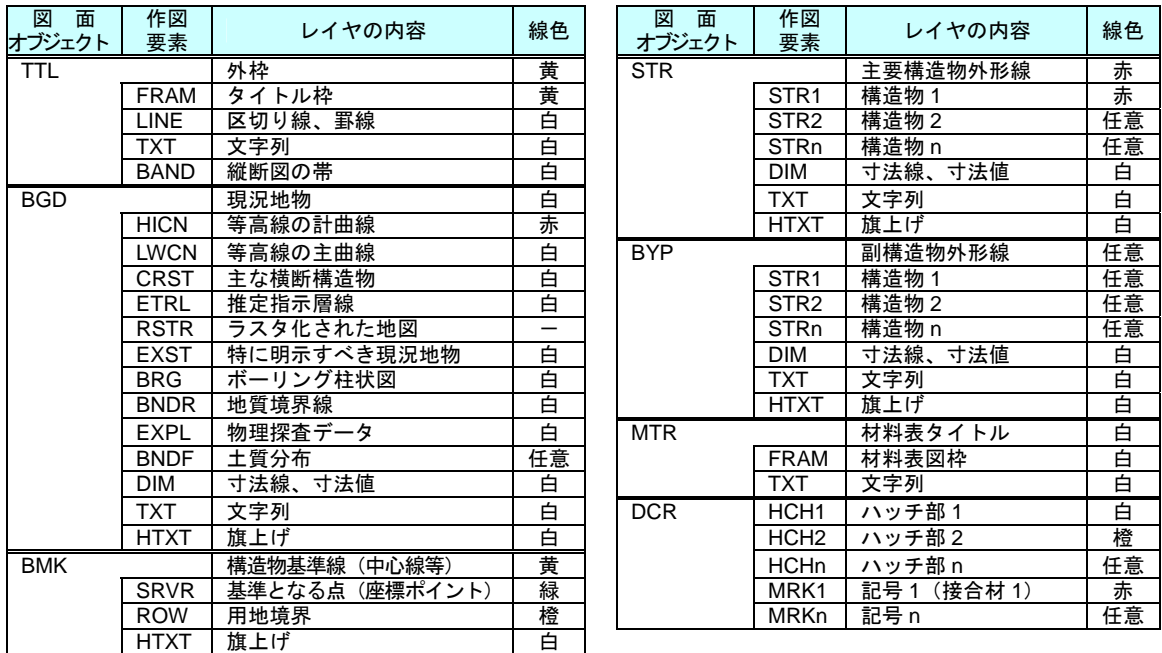

注)これらの図面オブジェクト以外に、OTRS(その他構造物)や、WORK(作業レイヤ)のオブジェクトが ある。

表 3-1 レイヤ名称の構成例(図面オブジェクト、作図要素)

(1) レイヤに関する事項

レイヤは、業務の内容によって異なります。このため、「要領・基準(案)」で示 されたレイヤは、すべてのレイヤについて示されたものではなく、標準的に使用さ れるレイヤを示したものである。

CAD ソフトによる作図後、あるオブジェクトを抽出し着色表示する場合、他のオブ ジェクトとレイヤで区分した方が便利である。このため、着色表示をするような重 要なオブジェクトについては、当初から別レイヤに分けて書く必要がある。

「要領・基準(案)」では、こうした要求にも応えられるよう、例えば STRn や BYPn といった表記法を採用している。これにより、設計対象により主構造あるいは副構 造に分類されるオブジェクトが多数生じた場合に対応する事が可能である。

これらの STRn や BYPn という表記については、作図要素での利用を想定するが、 複合構造物等のようにオブジェクトに分けて管理する方が好ましい場合には、必要 に応じて図面オブジェクトにも拡張が可能である。

なお、拡張の際には、SXF (P21)形式又は SXF (SFC)形式が保持できるレイヤ数 の最大値が 256 となっているので、この範囲内で拡張を行う。

レイヤが増大すると一般的に作業効率は低下するが、逆に 1 つのレイヤに多くの 図形要素を詰め込みすぎると、修正等への対応が困難になるため、かえって非効率 となる。このため作図者は、CAD データ作成にあたり図面がどのように利用されるか を想定し、的確なレイヤ区分を提案することも必要となるため、発注者側も事前協 議などで適切なレイヤ設定を指示するよう努める必要がある。

(2) レイヤの責任主体

レイヤに修正が加えられた場合には、修正したレイヤの責任主体を書き換えて、 責任主体を明確にする。

レイヤの責任主体は、測量(S)、設計(D)、施工(C)、維持管理(M)各フェーズでの 全体的責任権限を持つ組織(発注者)を指すこととする。また、責任主体は、該当 するレイヤを修正したときのみ変更し、該当するレイヤを変更しない場合は、変更 しないこととする。このため、施工において、発注図面に該当するレイヤを修正し た場合は、完成図作成まで責任主体は C(施工)のままとなる。

(例)農道実施設計の平面図について、施工段階で発注図の擁壁レイヤを修正する場合

 $D-STR-STR 7$   $C-STR-STR 7$ 

(3) 発注図レイヤ

レイヤに修正の責任を明確にするため、発注図レイヤとして、「C-WORK-HTXT」、 「C-WORK-HCH」を用いて旗上げや着色を行う。

発注者は、発注図を作成する場合は、「C-WORK-HTXT」を新規に作成して、旗上げ、 「C-WORK-HCH」新規に作成して着色を行う。

なお、着色や旗上げを以外のレイヤの修正を行う場合は、該当レイヤ上で作業を 行う。

(例)擁壁の修正を行う場合は、擁壁のレイヤ「○-STR-STR7」上に同じ線色・線種で作 図する。

#### 《ポイント:受発注者》

- ア)レイヤは、業務内容など必要に応じて、「要領・基準(案)」の原則・分 類に従って、受発注者協議により新規作成できる。
- イ)重要なオブジェクトは、別レイヤに分けて書くようにする。
- ウ)1 ファイルにおけるレイヤ数の最大値は、256。
- エ)ファイル名に使用するライフサイクルと、レイヤに使用する責任主体のつ け方は、異なる場合があることに留意する。

#### 3-5 **CAD** データの作成

CAD データの作成については、以下の点に留意すること。

線種と線の太さ、線色、文字の種類は、「要領・基準(案)」に従うものとするが、「要 領・基準(案)」により難い場合は、受発注者間で協議の上決定し、図面管理ファイルの「受 注者説明文」に記述することとする。なお、背景色は黒とする

(1) 線色

CAD ソフトの画面色による使い分けの例は以下のとおりとする。

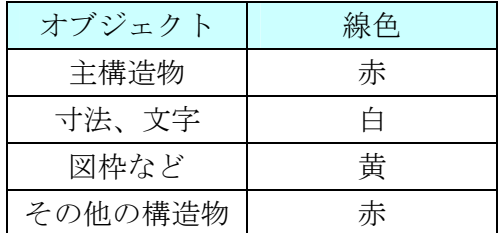

表 3-2 背景画面が黒の場合の線色 (例)

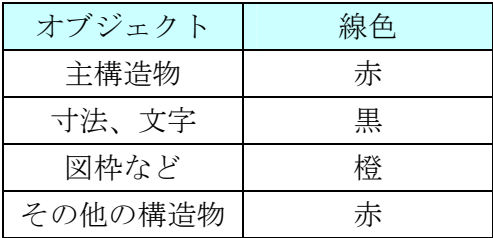

表 3-3 背景画面が白(白表示のラスタ上含)の場合の線色(例)

(2) 線種と線の太さ

「要領・基準(案)」で規定されている線種・線の太さは以下のとおりである。

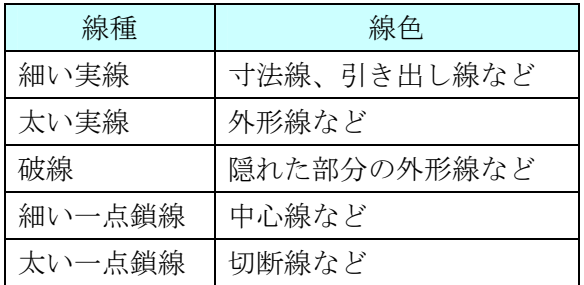

表 3-4 基本的な線の利用(例)

#### 電子納品運用ガイドライン(案)【CAD 編】

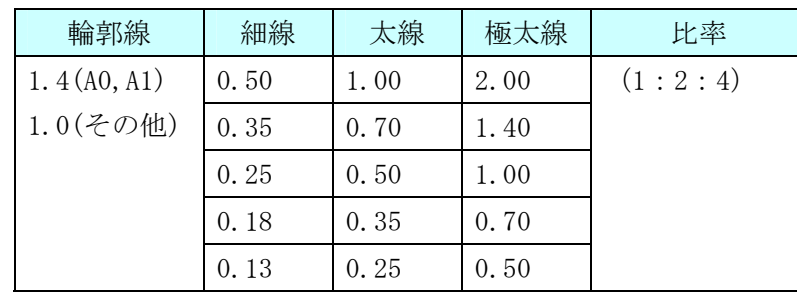

(単位:㎜)

#### 表 3-5 線の太さの選択 (例)

(3) 文字

「要領・基準(案)」に規定された文字、フォントサイズとする。 使用する文字については、一般的に用いられている MS ゴシックや MS 明朝等の TrueType フォントを基本とする。なお、ベクタフォント※3を使用しない。

(注意事項)

禁則文字(機種依存文字)として、以下の文字があるので、使用しないこと。  $(1)$  (2) (3) (4) (5) (6) (7) (8) (9) (10) (12) (13) (14) (16) (17) (13) (19) (20) [ ]  $\;$  II  $\;$  IV V V I V II W II X X  $^3$  ,

 ㌔㌢㍍㌘㌧㌃㌶㍑㍗㌍㌦㌣㌫㍊㌻㎜㎝㎞㎎㎏㏄㎡〝〟№㏍℡㊤㊥㊦㊧ ㊨㈱㈲㈹㍾㍽㍼㍻≒≡∫∮∑√⊥∠∟⊿∵∩∪

禁則文字を使用せず、製図に用いる文字に類似した文字を適用する。例としては、 ㎥→m3 等がある。

#### 《ポイント:受発注者》

-

- ア)「要領・基準(案)」付属資料のレイヤ名一覧に示す線色は、背景画面が黒の場 合の線色例である
- イ)CAD データには、機種依存文字など特定機種固有の文字は使用しないこと

<sup>※</sup><sup>3</sup> TrueType フォントとベクタフォント:1981 年に最初のパソコン上で稼働する CAD ソフトウェアが出現 してから、図形とともに文字情報をどのように扱うかが課題となっていた。

CAD ソフトウェアはペンプロッタでの出力を前提として開発された経緯があり、その際に利用する目的 で開発されたのが、ベクタフォントである。

こうした経緯からベクタフォントは、CAD ソフトウェアの一部として機能するよう設計されており、他 のソフトウェアでは動作保証が取れない。

こうした経緯からベクタフォントは、CAD ソフトウェアの一部として機能するよう設計されており、他 のソフトウェアでは動作保証が取れない。

このため、データ交換という立場からは、Windows 上で動作するアプリケーションでの利用を前提に開 発された TrueType フォントが好ましく、中でも Windows に標準添付されている「MS ゴシック」や「MS 明 朝」フォントを利用することを推奨する。

# 第 **2** 編 業務編

業務委託における電子成果品の作成に関する事項については、「電子納品運用ガイド ライン(案)【業務編】」に記載しているところであるが、ここでは、CAD データ作成 に関する留意事項等の運用を記載する。

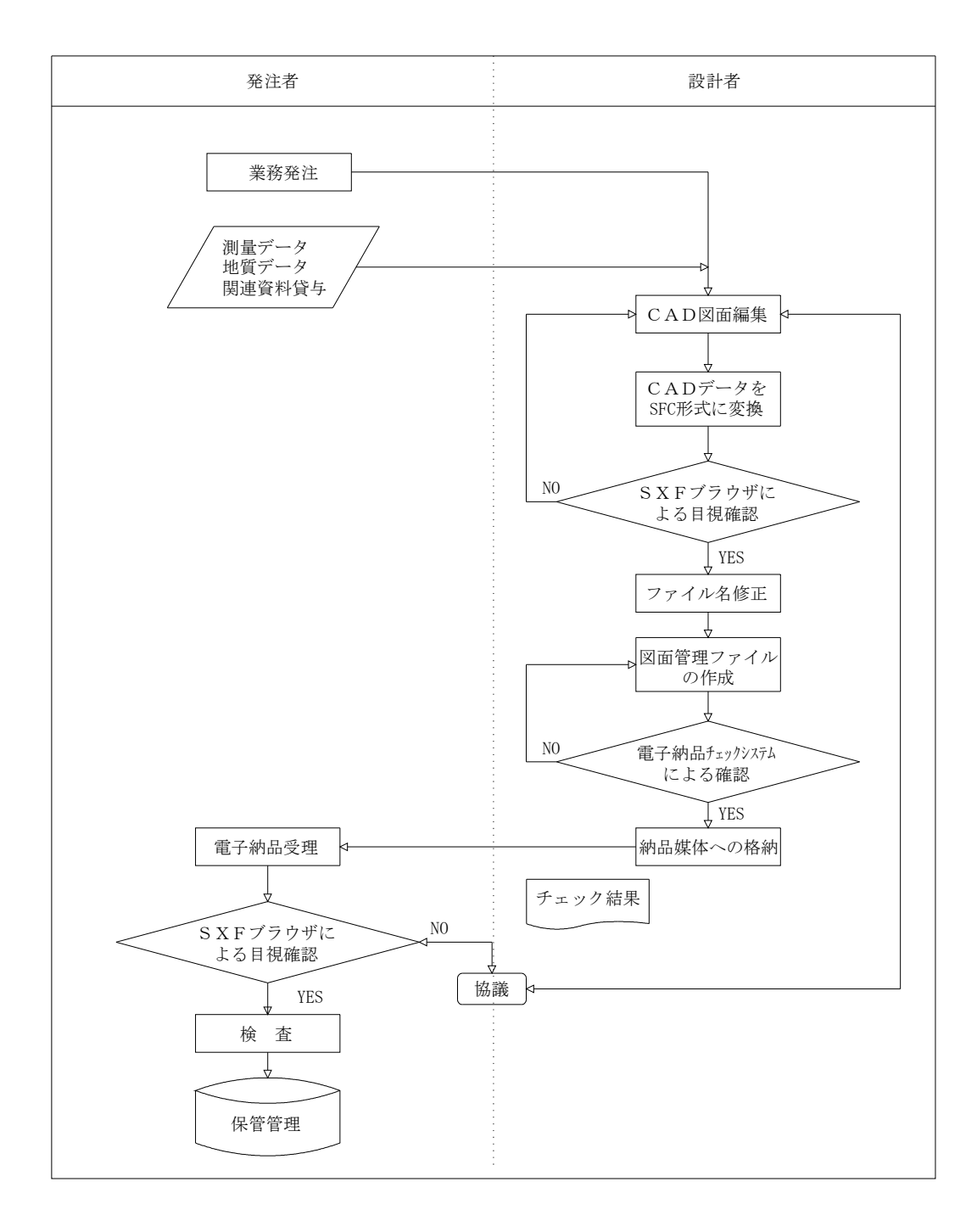

# 4 **CAD** データ作成上の留意点

## 4-1 事前協議

電子納品を円滑に行うため、業務着手時に、次の事項について、受発注者間で事前協議 を行うこと。

- ア) 新規レイヤ、作業レイヤの取扱い等、CAD データの作成方法に関する事項
- イ) 業務途中における中間成果品の取扱いに関する事項
- ウ) その他(業務中の受渡し図面ファイル形式など)

なお、添付資料-別紙 1 に CAD データに関する事前協議チェックシートを掲載しているの で、参考にすること。

# 4-2 調査成果データの利用上の留意点

#### 4-2-1 測量調査成果の利用

測量調査成果を CAD データに利用する場面が多いのは、基図となる地形図である。 例として図 4-1 に地形図作成までの手順を示す。

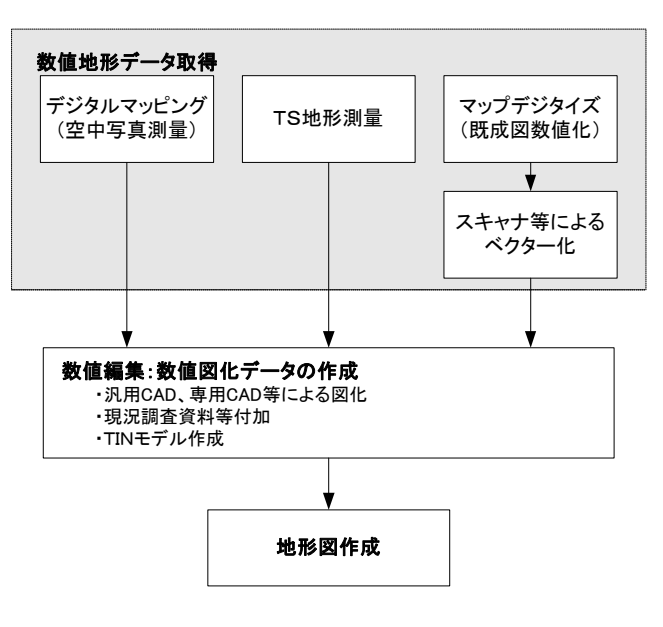

図 4-1 地形図作成までのプロセス

1) 地形図が CAD データで作成されている場合

SXF 仕様では、すべての地図の要素を地図記号等のシンボルデータで表現するこ とが現時点では困難とされているので、注意すること。

2) 地形図が CAD データ以外で作成されている場合

CAD データ以外の授受方法としては、現時点では次に示す 3 つの方法が考えられ る。

- (a) 紙による授受 地形図が紙で授受された場合は、紙図面から電子化して活用することができる が、測量精度管理については留意すること。
- (b) ラスタデータによる授受

精度が保証されたラスタデータは、背景として取り込み電子納品可能となる。 なお、SXF 仕様のラスタは、「ラスタデータ交換仕様」の中で次のように定義され ているので留意すること。

「ラスタデータ交換仕様」 http://www.cals.jacic.or.jp/cad/developer/Doc/rasterR12.pdf 次のデータ仕様に限定します。 1. データ形式:TIFF G4 stripped 形式 2. 色数:モノクロ(白黒の 2 値) 3. ドット上限:A0 400dpi(主方向 13,000 ドット) 4. 拡張子:.tif 5. 1 ファイルには 1 つのラスタデータのみ存在するものとする。 6. ビット配列は主方向から副方向へ時計周りに 90°とする。

なお、ラスタデータのファイル名称は、参照元の CAD データファイル名称と一 致させ拡張子を.tif として運用する。

(C) DM データによる授受

測量調査成果の電子納品では、地形測量成果は拡張 DM 形式で納品することが「測 量成果電子納品要領(案)」で示されている。このため、地形測量成果の授受は DM 形式が一般化している。

DM データを CAD ソフトに取り込む方法として、直接 CAD ソフトに取り込む方法 と、SXF 形式のデータに変換して CAD ソフトに取り込む方法がある。

DM データから、SXF 形式のデータに変換して CAD ソフトに取り組む場合には、「建 設情報標準化委員会 電子地図/建設情報連携小委員会(事務局 JACIC)」にて策定 された DM-CAD(SXF)変換仕様(案)(http://www.jacic.or.jp / hyojun/dm-cad.htm) に準じて作成された変換ツールを用いて変換することを推奨する。DM-CAD(SXF)変 換仕様(案)には、変換後のレイヤ分類や線色(「要領・要領(案)」に準拠)、分類 コードや属性数値や図郭座標の受け渡し方法が示されている。

DM データは、地形図を表現するため多数の分類コードを持っているが、線種や 色・地図記号の図柄などは有しておらず、専用のソフトにより DM データの分類コ ードからこれらを表示している。従って、DM-CAD(SXF)変換仕様(案)に従い変換さ れた SXF データは線種や色・地図記号等の図柄などは有していないので地図記号 等を CAD で表示させるためには、地図記号等の表示に対応した CAD ソフトが必要 になる。しかし、このような課題はあるものの、DM-CAD(SXF)変換仕様(案)に準拠 したソフトウェアを用いて変換することで、「要領・要領(案)」に適合したデー タにするためのデータ修正作業が少なくなる。

## 《ポイント:受発注者》

地形データなどの測量調査成果を CAD に利用する場合は、DM データを SXF 形 式に変換するなどにより、CAD に取込んで利用すること。

# 5 設計業務における電子成果品の作成

#### 5-1 電子成果品の作成に関する留意事項

成果品 CAD データ作成方法のデータの格納方法は、「農村整備」においては、農林水 産省が策定した「設計業務等の電子納品要領(案)」、「森林整備・漁港漁場整備」にお いては山口県土木建築部が策定した「土木設計等の電子納品要領(案)」に従い、DRAWING フォルダに格納し、図面管理ファイルを作成する。また、納品に際しては、次の作業 手順で行う。

- ア) 余分な作業レイヤなどの消去
- イ) 作業中にファイル名を変更していた場合は、ファイル名の修正
- ウ) オリジナル CAD ファイル形式の場合、SXF(SFC)形式へ変換
- エ) ファイル名の改訂履歴を Z に変更

# 5-2 図面管理項目

#### 5-2-1 一般事項

-

図面管理項目は、図面管理ファイル(DRAWING.XML※4)に記入する項目だが、これらの 項目には、業務単位で共通する情報として入力する共通情報と、各図面ファイルごと に入力する図面情報がある。

図面管理項目のうち、次に示す項目については、データが分かる場合は必ず入力す ること。

「要領・基準(案)」にない工種や、図面種類(ファイル)、レイヤを使用する場合は、 図面管理項目に必ず必要事項を入力すること。

#### (1) 追加工種(複数入力可)

「要領・基準(案)」対象工種と地質以外の工種が必要な場合、受発注者間で協議の 上、管理項目の追加工種に数値と概要を入力する。

数値は、600~999 を利用します。本項目は共通情報のため、図面ファイルごとでな く業務単位で入力する。

(例) 道路網・路線計画を追加する場合

追加対象工種(数値):600

追加対象工種(概要):道路網・路線計画

<sup>※4</sup>図面管理ファイル(DRAWING.XML)は各要領・基準により異なる為、各図面管理ファイルの記述について は各要領・基準を参照すること。

#### (2) サブフォルダ(複数入力可)

図面フォルダ(DRAWING)の直下にサブフォルダを作成する場合は、受発注者間で協 議の上、管理項目の追加サブフォルダに、名称と概要を入力すること。

本項目は共通情報のため、図面ファイルごとでなく業務単位で入力すること。 また、サブフォルダで利用する名称は、同じ名称の使用はしない。

(例) ○○道路業務をサブフォルダ(ROAD01 と ROAD02)に分類する場合

 追加サブフォルダ名称: ROAD01 追加サブフォルダ名称の概要 ○○道路計画1工区 追加サブフォルダ名称: ROAD02

追加サブフォルダ名称の概要 ○○道路計画 2 工区

#### (3) 追加図面種類(複数入力可)

「要領・基準(案)」に示していない図面種類を追加する場合には、受発注者で協 議の上、管理項目の追加図面種類に、略語と概要を入力する。

本項目は図面情報のため、図面ファイルごとに入力する。また、同一工種内にお いて追加図面種類に同じ名称は使用できない。

(例) 道路設計で仮設構造図が必要となった場合の記入例

 追加図面種類(略語):TS 追加図面種類(概要):仮設構造図

# (4) 新規レイヤ(複数入力可)

「要領・基準(案)」にない新規レイヤを追加する場合には、受発注者で協議の上、 管理項目の新規レイヤに、略語と概要をセットで入力する。

本項目は図面情報のため、図面ファイルごとに入力する。また、同一工種内の重 複使用はできない。

(例) 背景図に新規レイヤ(SRVR)が必要となった場合

新規レイヤ(略語):D-BMK-SRVR

新規レイヤ(概要):設計図面背景図の基準となる点のレイヤ

## (5) 基準点情報(複数入力可)

地図と関係が深い「位置図」「平面図」「一般図」には、図面管理項目に、位置情 報として基準点情報を必ず入力する。管理項目には、図面の中心付近の代表点を 1 点以上選択し、「緯度経度」もしくは「平面直角座標」のどちらかを入力する。測地 系は必須入力すること。

本項目は図面情報のため、図面ファイルごとに入力すること。

(例 1) 基準点情報を「緯度経度」で入力する場合の記入例

測地系:01

基準点情報緯度:0380637

基準点情報経度:1470552

※:緯度の対象領域が南緯の時は、頭文字に「-」(HYPHEN-MINUS)を記入する

※: 経度の対象領域が西経の時は、頭文字に「-」(HYPHEN-MINUS) を記入する

(例 2) 基準点情報を、「平面直角座標」で入力する場合の記入例

測地系:01

基準点平面直角座標系番号:03

基準点平面直角座標 X 座標:341114.064

基準点平面直角座標 Y 座標:1312809.986

#### 5-2-2 基準点情報 (位置情報) の取得

基準点情報(位置情報)は、図面対象領域の位置を示す情報である。CAD データに付 加される基準点情報(位置情報)は、維持管理段階での利用価値が高いと考えられて いる。電子地図などから、図面検索等の利活用などが考えられている。

基準点情報(位置情報)のデータが無い場合、次の国土地理院のホームページで取 得することができる。

http://psgsv.gsi.go.jp/koukyou/rect/index.html

# 《ポイント:受発注者》

- ア)成果品作成時に、CAD 基準に示していない工種や新規ファイル、新規レイ ヤを追加した場合、図面管理項目に名称や概要を必ず入力する
- イ)基準点情報(位置情報)に入力する情報で、測量成果などがない場合は、 国土地理院の HP 等から取得し「位置図」「平面図」「一般図」には必ず 入力する

# 5-3 **CAD** データの確認

「要領・基準(案)」で規定されている内容に従い、図面を作成しているか確認する。 しかし、公共測量作業規程の基準が「要領・基準(案)」に適合しない部分がある等の 「要領・基準(案)」に対応した正確な図面を作成することが困難な場合があるため、各 業務間で円滑な図面データの交換を行うことを優先する。

よって、CAD データのチェックについては当面、再利用する上で必要な項目として、レイ ヤや線色等のチェックを行うこととする。

(1) SXF ブラウザの利用

SXF 仕様は、CAD ソフト独自機能に依存する表示を規定していないので、CAD ソフ トの機能によっては図面の表示が異なる場合がある。受発注者が異なる CAD ソフト で作成した場合は、SXF ブラウザを利用して、目視により同一な図面表現が行われて いることを確認する。

- (2) SXF ブラウザを利用した CAD データの確認
	- ア) 作図されている内容(データ欠落・文字化け等)
	- イ) SXFVer2.0 のデータになっているか
	- ウ) 適切なレイヤへの作図(レイヤの内容確認)
	- エ) 紙図面との整合(印刷時の見え方とデータとの同一性確認)
	- オ) 表題欄(記載事項等内容確認)
	- カ) 尺度(記載内容確認)
	- キ) 図面の正位

(3) 電子納品チェックシステムによる確認

「農村整備」においては、『電子納品チェックシステム(農林水産省農業農村整備 事業版)』を次の URL から入手すること。

http://www.nncals.jp/you.html

電子納品チェックシステムのチェック項目は次のとおりである。 チェック結果について確認すること。

# 共通事項

- ア) 図面管理ファイル
	- (必須記入項目の有無や使用文字数、使用禁止文字、文法)
- イ) ファイル名等(ファイル名・フォルダ名やフォルダ構成)

CAD に関する事項

- ウ) 図面の大きさ
- エ) 図面の余白
- オ) レイヤ名
- カ) ファイル形式
- キ) 線色
- ク) 線種
- ケ) 線の太さ
- コ) 文字のサイズ
- サ) 使用禁止文字

国土交通省の『電子納品チェックシステム』では、線種、線色等のチェックが行えない ので、「森林整備・漁港漁場整備」においては、SXF ブラウザ等でチェックを行うこと。

#### 5-4 部分利用(中間時における納品など)

設計図面を、業務の各段階の途中で利用すると、電子データの特性から、最新データの 判別が困難になるため、電子データの一元管理が重要となる。このためにも、基本的には CAD データでの授受は行わず、紙や PDF データ等で管理すること。

やむを得ず CAD データを授受する場合のデータの履歴管理は、一元管理を行うため受注 者が責任をもって行うこと。

# 第 **3** 編 土木工事編

# 6 工事における **CAD** データの流れ

工事段階における CAD データの流れは、工事発注から電子納品まで、図 6-1 に示す作成 手順による確認を行うこと。

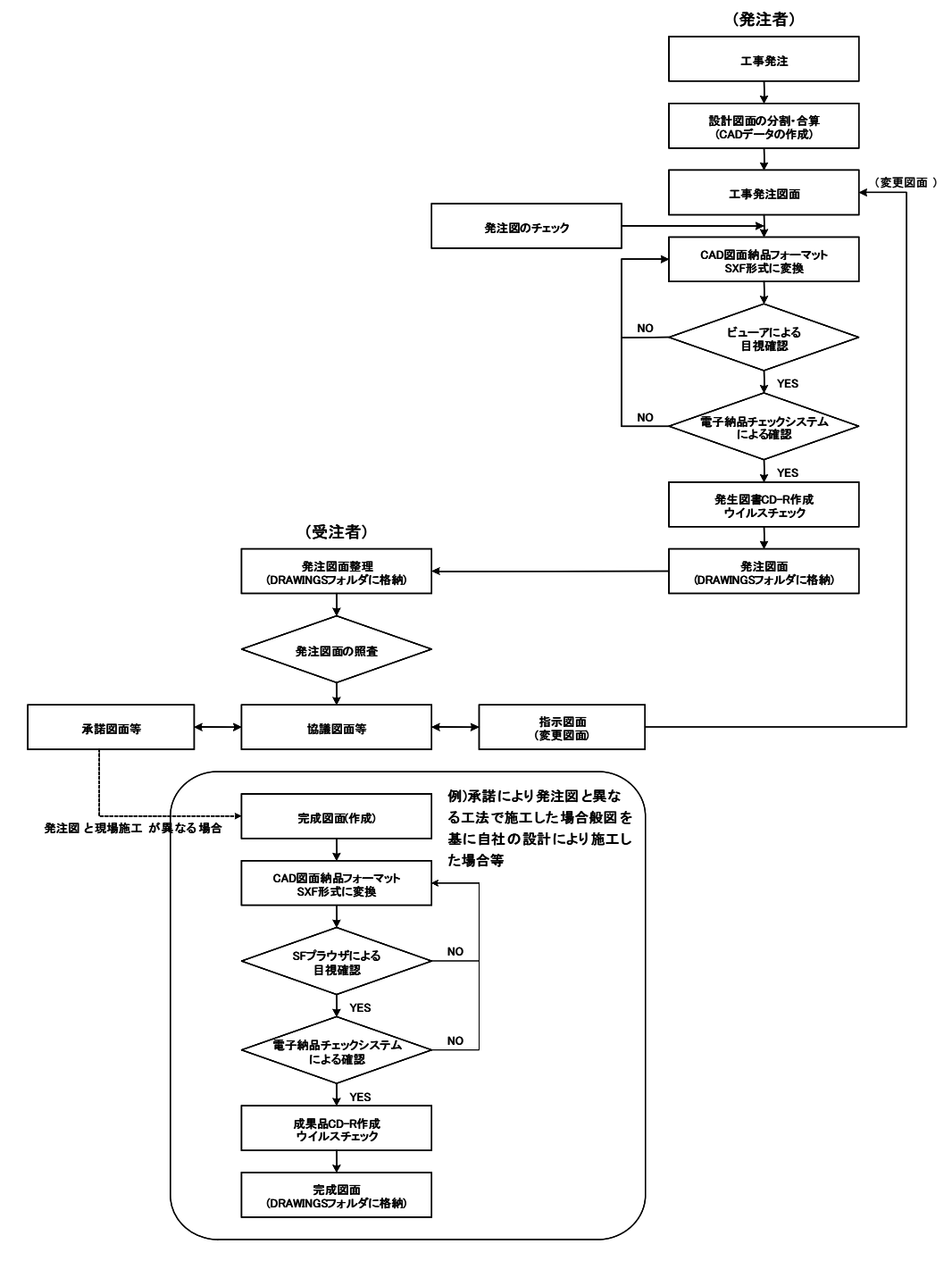

図 6-1 工事における CAD データ成果品の作成手順

# 7 **CAD** データ作成上の留意点

#### 7-1 発注図面の作成(発注者)

- 7-1-1 発注図の準備
- (1) 発注までの手順

図 7-1 に、発注までの手順を示す。

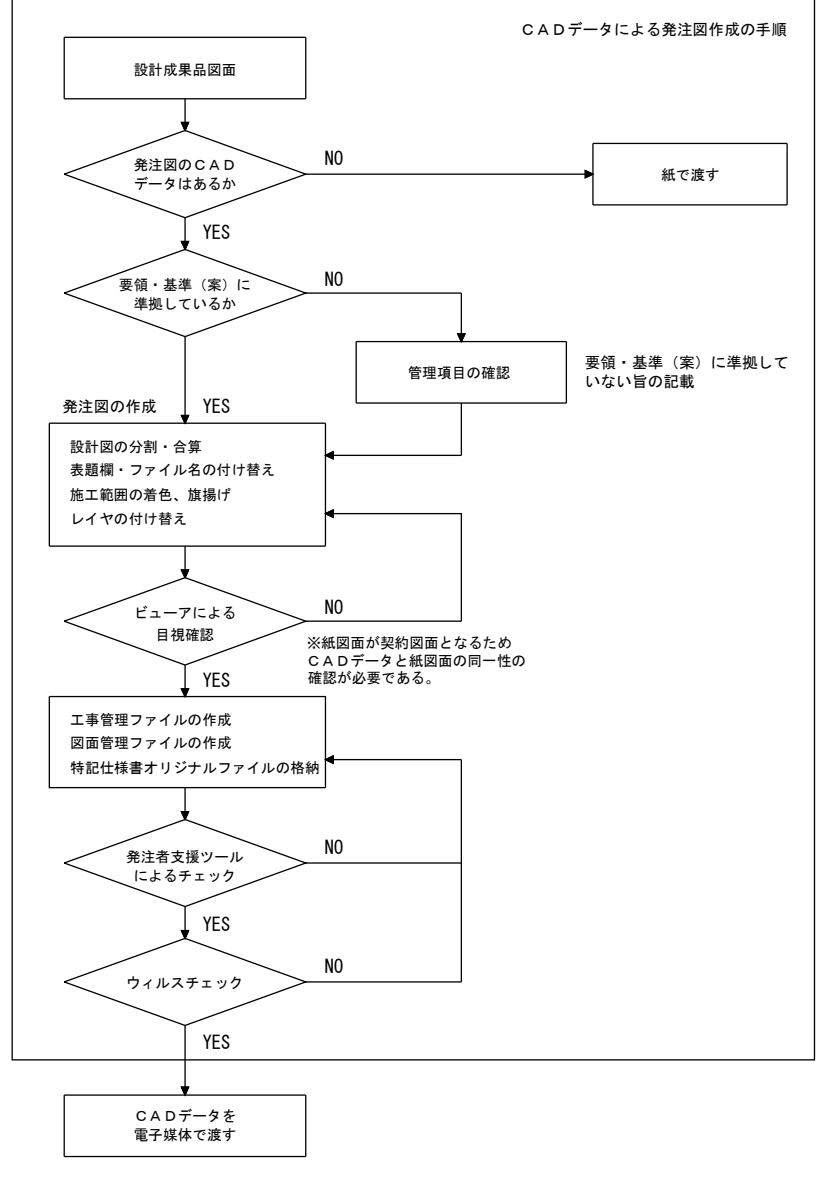

図 7-1 発注までの手順

#### (2) 注意事項

発注図は、設計成果である CAD データを施工対象範囲により工区分割・結合を行 い作成されることから、「要領・基準(案)」によらないレイヤ、線種、線色等があ る場合、工区ごとに異なることが無いように留意すること。

# 7-1-2 CAD データの修正等

発注図面の作成において、CAD データの修正などを行う際、「3.CAD データ作成に際 しての留意点」を参照し、CAD データの修正を行うこと。

#### 7-1-3 表題欄・ファイル名等の付け替え

設計成果から必要な図面を抽出し発注図面を作成する場合、図番変更とあわせて、 表題欄・ファイル名の変更を行う。

#### (1) 表題欄・ファイル番号の修正

各 CAD データの図面タイトルの文字列レイヤ(C-TTL-TXT)に、必要事項を修正・ 記載すること。

また、各図面番号と各 CAD データのファイル名の番号を一致させる。

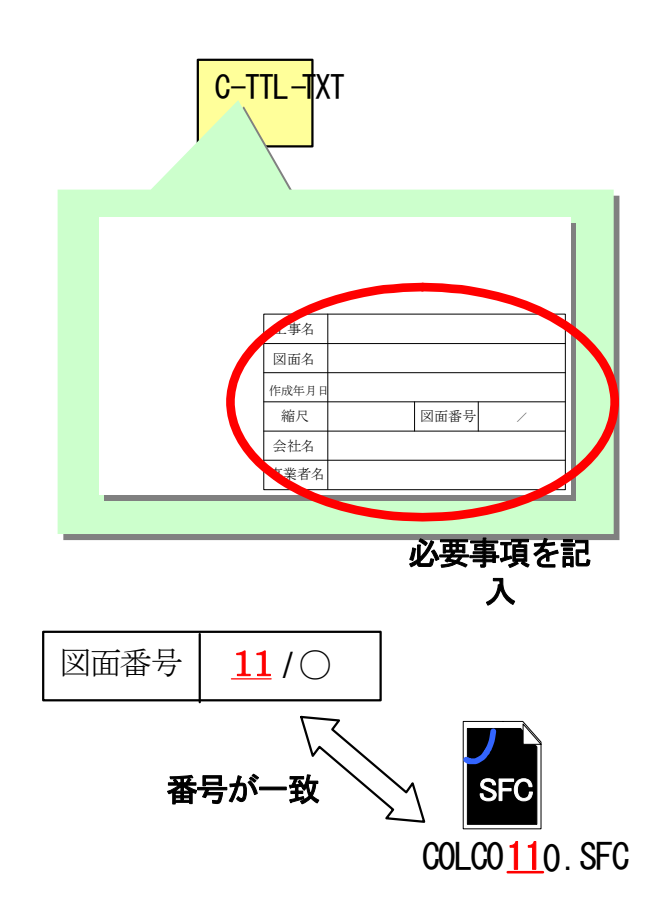

図 7-2 図面番号とファイル番号の整合

(工事名修正の例)

 ○○設計業務 CAD データを○○××工事に使用する場合 表題欄の工事名欄:「○○設計業務」=>「○○××工事」

(2) ファイル名

 ファイル名称 (例) D0PL001Z. SFC ——— → 改訂履歴 ► 図面番号 図面種類 整理番号 ライフサイクル

①ライフサイクル

起工時には、設計段階で使用していたファイル名の責任主体を、D(設計)から C(施 工)に変更する。

## ②整理番号

起工時には全て「0」とする。

## ③図面番号

全ての図面番号を表題覧の連番と一致させる。

#### ④改訂履歴

全て、「Z」から「0」に変更する。

(例) パイプライン実施設計の平面図(PL)を発注図に使用する場合 ファイル名:「D0PL001Z.SFC」=>「C0PL0010.SFC」

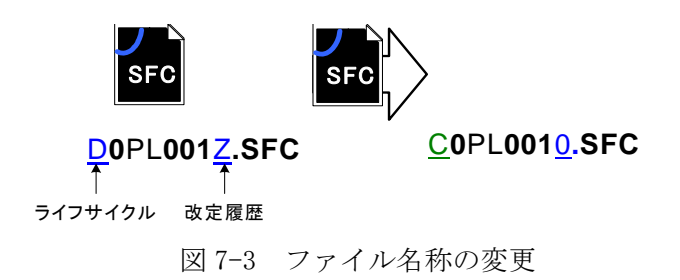

# (3) レイヤ名

レイヤ名の責任主体は、レイヤ内容の責任主体を明確にするため、ファイル名の 場合と異なり、加筆・修正を行わないレイヤに関しては、発注図面の段階において は、責任主体は「D(設計)」のままにする。

即ち、加筆修正を行ったレイヤ名の責任主体のみ修正する。

(例) 発注図作成の際に、外枠文字列(-TTL-TXT)レイヤを修正した場合

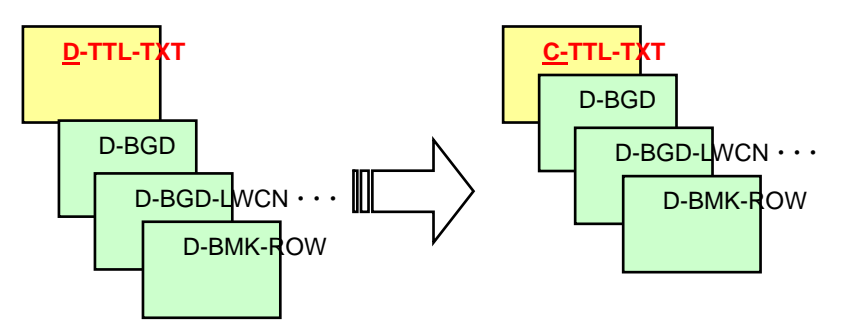

図 7-4 レイヤ名称の変更

# (4) 図面管理ファイルの作成

図面管理ファイル「DRAWINGS.XML」は、発注者業務支援ツールを使用して設計業 務の電子成果品管理ファイルを参考にして作成する。

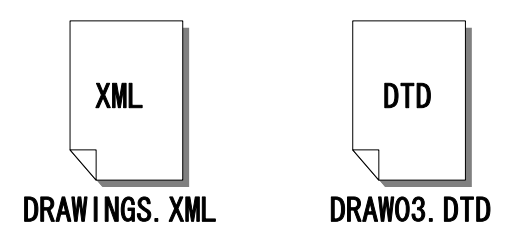

図 7-5 管理ファイルの作成

#### (5) 特記仕様書等オリジナルファイルの格納

特記仕様書等のオリジナルファイルは、SPEC フォルダに格納する。 ファイル形式に関しては、作成したファイル形式とする。 ファイル名は「SPEC01.拡張子」~「SPECnn.拡張子」とする。

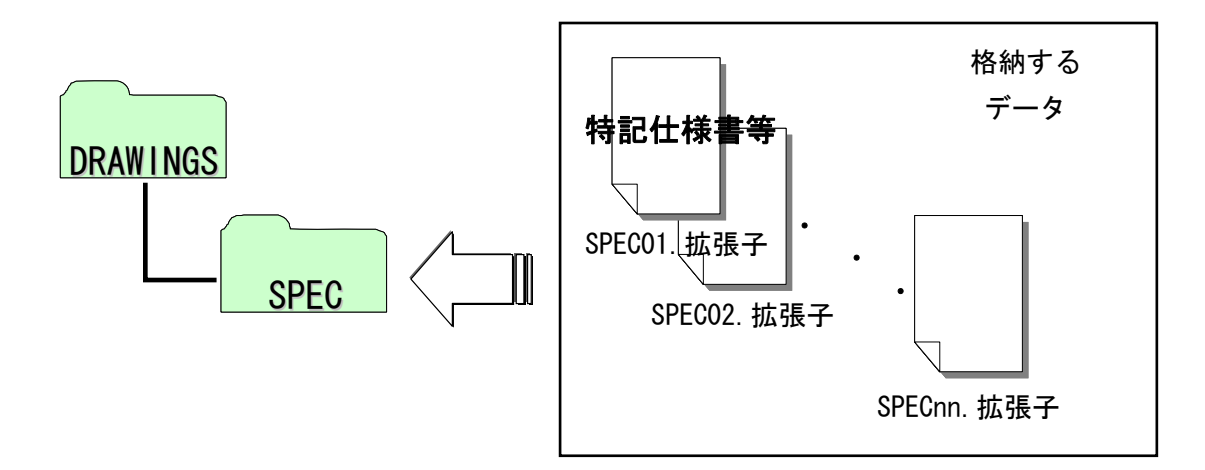

図 7-6 特記仕様書等オリジナルファイルの格納

 なお、SPEC フォルダ内の最初のファイルには、SPE01.XLS としてフォルダ内に 格納してあるデータの一覧表(エクセルデータ)を作成する。

(「SPE01.XLS」の作成例)

SPEC フォルダ内データ一覧表

| ファイル<br>番号 | データ内容      |
|------------|------------|
| 2          | 現場説明書(表紙)  |
| 3          | 位置図        |
| 4          | 入札条件及び指示事項 |
| 5          | 施工条件書      |
| 6          | 特記仕様書      |
|            | 金抜き設計書     |
| 8          | 数量計算書      |
|            |            |

## 7-2 設計変更時の取扱い

設計変更を行った場合には、発注者は変更設計図書を電子データで受注者に引き渡す。 ここでは、変更図面作成上の留意点について記載する。

## 7-2-1 表題欄・ファイル名等付け替え

設計変更を行う場合にも、図番変更とあわせて、表題欄・ファイル名の変更を行う。 なお、添付図面は変更契約に関わる全ての図面を対象とする。

(1) 表題欄

表題欄の図面番号等を必要に応じて修正する。

## (2) ファイル名

設計変更時には、対象となる全てのファイル名を変更する。

①整理番号

前回契約時に対して「1」増やす。

②図面番号

全ての図面番号を表題欄の連番と一致させる。

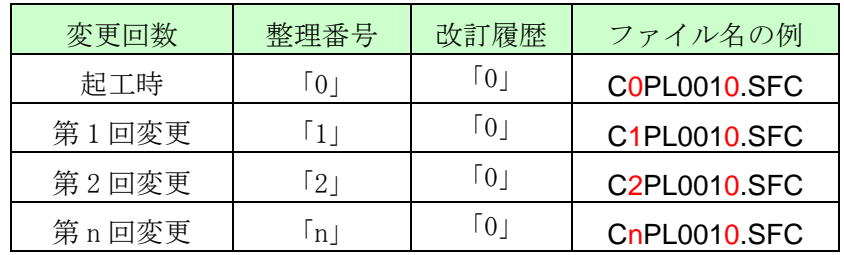

(例) 道路詳細設計の平面図(PL)を設計変更する場合

ファイル名:「D0PL0015.SFC」=>「C1PL0010.SFC」

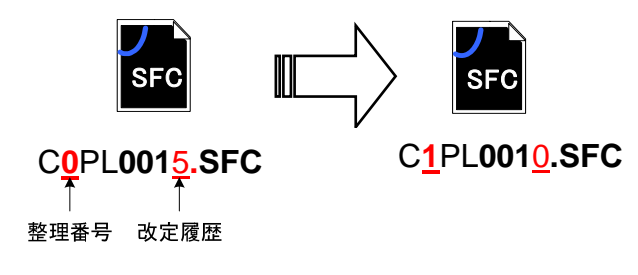

図 7-7 ファイル名称の変更(設計変更時)

なお、展開図等新たな図面が追加された場合にも、同様の考え方でファイル名を 付ける。

#### (3) レイヤ名

発注者が新規作成や修正・追加したレイヤについては責任主体を「C(施工)」に 変更する。

## (4) 図面管理ファイルの作成

追加図面や新規追加レイヤがある場合には、図面管理ファイルに必要項目を記入 する。

## (5) 特記仕様書等オリジナルファイルの格納

変更が生じたものは、追加・修正を行い、全ての項目を SPEC フォルダに格納す る。

# 7-3 図面要領に完全に準拠していない業務成果

# 7-3-1 想定される業務成果

想定される業務成果の取扱いと対応は当面の間、表 7-1 のとおりとする。

|                |            | 業務成果  |                      | 発注図        |       | 完成図                  |            |          |                  |                       |    |
|----------------|------------|-------|----------------------|------------|-------|----------------------|------------|----------|------------------|-----------------------|----|
| No.            | 成果品        | 要領に準拠 | <b>SFC</b><br>形<br>式 | 発注図        | 要領に準拠 | <b>SFC</b><br>形<br>弐 | 成果品        | 要領に準拠    | <b>SFC</b><br>形式 | 取扱い<br>と対応            | 運用 |
| 1              | 紙          |       |                      | 紙          |       |                      | 紙          |          |                  | 7.3.2. (1)<br>を参照     |    |
| $\overline{2}$ | CAD<br>データ | X     |                      | CAD<br>データ | X     |                      | CAD<br>データ | $\times$ |                  | 7.3.2. (2)<br>を参照     |    |
| 3              | CAD<br>データ |       | ſ.                   | CAD<br>データ |       |                      | CAD<br>データ |          |                  | $7.3.2.$ $(3)$<br>を参照 |    |

表 7-1 想定される業務成果の取扱いと対応

## 7-3-2 想定される業務成果の取扱いと対応

#### (1) 業務成果が紙図面

発注者は、業務成果が紙の場合、従来どおり紙図面での発注等の作業を行う。 なお、完成図について CAD データ (SXF(SFC)形式) で受領しても差し支えないも のとする。

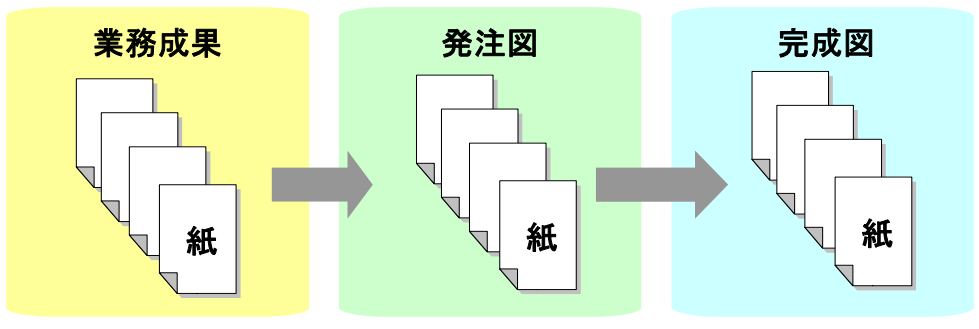

図 7-8 紙図面の時

(2) 業務成果が「要領・基準(案)」に準拠していない SXF(SFC)形式の CAD データ

発注者は、業務成果が「要領・基準(案)」に準拠していないが SXF(SFC)形式の CAD データの場合、そのまま発注図として修正等を行い、SXF(SFC)形式で発注図と して受注者に提供することを原則とする。

発注図が「要領·基準(案)」に準拠していない SXF (SFC) 形式の場合、受注者は 完成図も「要領·基準(案)」に準拠していない SXF (SFC) 形式で提出することが可 能である。

なお、受注者が、完成図を「要領·基準(案)」に従った SXF (SFC)形式で受領し ても差し支えないものとする。

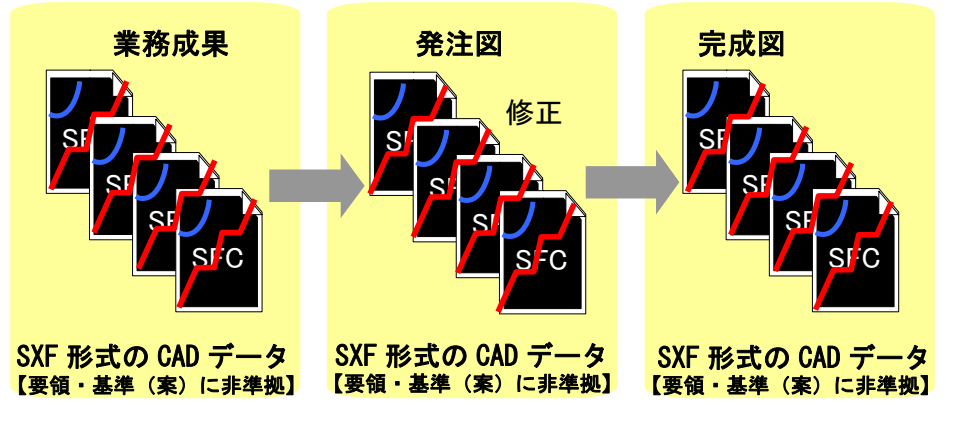

図 7-9 「要領・基準(案)」に準拠していない SXF(SXF)形式の CAD データ

電子納品運用ガイドライン(案)【CAD 編】

(3) 業務成果が「要領・基準(案)」に準拠している SXF(SFC)形式の CAD データ 発注者は、業務成果が「要領·基準(案)」に準拠している SXF (SFC) 形式の CAD データの場合、発注に必要な加工を行い、発注図として受注者に提供する。 発注図が SXF(SFC)形式の場合、受注者は必ず完成図を「要領・基準(案)」に従 った SXF (SFC) 形式で提出する。

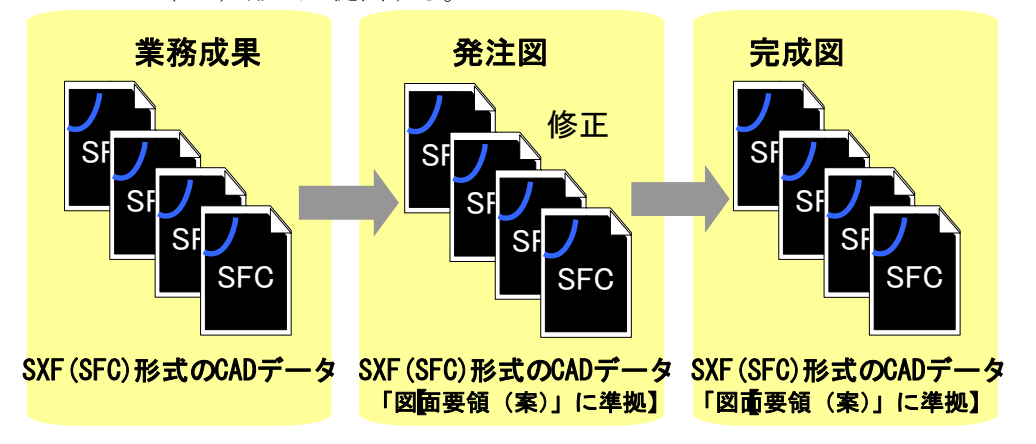

図 7-10 「要領・基準(案)」に準拠している SXF(SFC)形式の CAD データ

## 7-4 事前協議

電子納品を円滑に行うため、工事着手時に、次のような事項について、受発注者間で事 前協議を行う。

ア) ファイル名の命名方法等、CAD データ作成方法に関する事項

イ) その他(工事中の受渡し図面ファイル形式など)

CAD データに関する事前協議チェックシートを、添付資料-別紙 1 に掲載しているため、 参照すること。

# 8 施工中の **CAD** データの取扱いにおける留意点

受注者が、発注者から受領した発注図の CAD データを加工して、最終的に完成図を作成 していくためには、施工中の CAD データの管理が重要となる。

なお、施工中の CAD データのやりとりや確認は、参考資料 10-4 の方法を用いた CAD によ る交換、ワープロ文書に図面の一部を貼り付ける等により対応する。受発注者のスキルや 環境により施工中の CAD データのやりとりや確認は異なるので、完成図に正しく反映でき るような方法を受発注者間で事前に協議する。

なお、施工中の協議段階における CAD 図面の修正・加工などについては以下の卓に留意 すること。

(1) ファイル名称

改訂履歴を「0」から「1~Y」まで使用して変更し、協議の経緯が分かるように しておく。

#### (2) 図面修正を行う場合(レイヤの責任主体)

協議した図面データを変更設け図面として使用することがあるため、図面を修正 した場合には、該当レイヤの責任主体を「D」から「C」に変更しておく。

#### (3) 協議時の加筆を行う場合(使用レイヤ)

協議において、図面にコメント等の加筆を行う場合には、「OTHERS」レイヤを使 用する。

# 9 工事における電子成果品の作成(受注者)

## 9-1 データの格納方法

「工事完成図書の電子納品要領(案)」に従い、発注図面 CAD データを DRAWINGS フォルダ に格納する。また、完成図面 CAD データは DRAWINGF フォルダに格納し、図面管理ファイル を作成する。

#### (1) DRAWINGS(発注図)フォルダに格納するファイル

最終的に発注者から受領した全てのファイルを格納する。

#### (2) DRAWINGF(完成図)フォルダに格納するデータ

DRAWINGF フォルダには、発注図と異なる図面に係る完成図データを格納する。フ ァイル名の履歴番号は、「Z」に変えて格納する。

- ア)余分な作業レイヤなどの消去を行う
- イ)図面表題欄の会社名に受注者名を記載する
- ウ) 作業中にファイル名を変更していた場合は、ファイル名の修正を行う
- エ) 変更等により図面に増減があった場合、図面表題欄の図面番号書き換え及 びファイル名の図面番号の変更

 図面番号は、施工中には発注時の番号を保持し、新規追加図面や分割図 面などがある場合、それらの図面につける図面番号は、工事中に適宜行わ れる受発注者協議により別に定める。

 成果品作成時は、ファイル名の図面番号と図面表題欄の図面番号を一致 させ、1 からの連番とすることから、図面番号が発注時と異なる場合がある。

- オ) CAD ファイル形式を SXF(SFC)形式へ変換
- カ) ファイル名の改訂履歴を Z に変更

#### (3) 図面管理ファイル

完成図を格納する DRAWINGF フォルダについて、図面管理ファイルを作成する。 (DRAWINGS フォルダは発注段階で作成)図面管理ファイルには、工事単位で入力す る共通情報(適用要領基準、対象工種等)と、各図面ファイルごとに記入する図面 情報(図面名、追加図面種類、基準点情報等)がある。

図面管理項目については、5-2 図面管理項目に入力する主な事項を参照する。

## 9-2 **CAD** データの確認

「要領・基準(案)」で規定されている内容に従い、図面を作成しているか確認する。 しかし、公共測量作業規程の基準が「要領・基準(案)」に適合しない部分がある等の 「要領・基準(案)」に対応した正確な図面を作成することが困難な場合があるため、各 業務間で円滑な図面データの交換を行うことを優先する。

よって、CAD データのチェックについては当面、再利用する上で必要な項目として、レイ ヤや線色等のチェックを行うこととする。

(1) SXF ブラウザの利用

SXF 仕様は、CAD ソフト独自機能に依存する表示を規定していないので、CAD ソフ トの機能によっては図面の表示が異なる場合がある。受発注者が異なる CAD ソフト で作成した場合は、SXF ブラウザを利用して、目視により同一な図面表現が行われて いることを確認する。

- (2) SXF ブラウザを利用した CAD データの確認
	- ア)作図されている内容(データ欠落・文字化け等)
	- イ)SXFVer2.0 のデータになっているか
	- ウ) 適切なレイヤへの作図(レイヤの内容確認)
	- エ)紙図面との整合(印刷時の見え方とデータとの同一性確認)
	- オ)表題欄(記載事項等内容確認)
	- カ)尺度(記載内容確認)
	- キ)図面の正位

(3) 電子納品チェックシステムによる確認

「農村整備」においては、『電子納品チェックシステム(農林水産省農業農村整備 事業版)』を次の URL から入手すること。

http://www.nncals.jp/you.html

電子納品チェックシステムのチェック項目は次のとおりである。 チェック結果について確認すること。

- 1) 共通事項
	- ア) 図面管理ファイル

(必須記入項目の有無や使用文字数、使用禁止文字、文法)

イ) ファイル名等(ファイル名・フォルダ名やフォルダ構成)

#### 2) CAD に関する事項

- ウ) 図面の大きさ
- エ) 図面の余白
- オ) レイヤ名
- カ) ファイル形式
- キ) 線色
- ク) 線種
- ケ) 線の太さ
- コ) 文字のサイズ
- サ) 使用禁止文字

国土交通省の『電子納品チェックシステム』では、線種、線色等のチェックが行えない ので、「森林整備・漁港漁場整備」においては、SXF ブラウザ等でチェックを行うこと。

# 10 参考資料

# 10-1 **CAD** データ交換標準**(SXF** 形式**)**の概要

(1) CAD データ交換標準(SXF 形式)について

CAD データ交換標準(SXF:Scadec data eXchange Format)は、「CAD データ交換標 準開発コンソーシアム(SCADEC)(平成 11 年 3 月~平成 12 年 8 月)」「建設情報標準化 委員会 CAD データ交換標準小委員会(平成 12 年 9 月~)」(いずれも事務局(財団法 人日本建設情報総合センター: JACIC)において策定されたものである。

これは、ISO10303(国際標準化機構)の STEP AP202 という製品モデルデータ交換規 格の仕様に沿ったもので、AP202(製品モデルと図面表現)という主に形状モデルを 対象とした規格を実装している。また、SXF 形式は、ISO TC184/SC4(STEP 規格を審 議する国際会議)にて、STEP 規格を実装したものであることが認知されている。

(2) 開発の経緯

公共事業における受発注者間の図面データ交換は、WTO の政府調達協定(TBT 協定 など)により、技術基準として ISO などの国際規格の使用が義務づけられ、特定の CAD ソフトウェアに依存しない標準的なファイル形式で行う必要がある。

これにより、国際規格に則った CAD データ交換標準(SXF 形式)の開発が行われて きた経緯があり、特定 CAD ソフトのファイル形式によらない標準的な図面データの 納品フォーマットとして SXF 形式が採用されることとなった。

SXF 形式の必要性は、次の2つによるところが大きいといえる。

ア)長期保存

イ)正確なデータ再現

これにより長期的に2次元 CAD 図面として再現することができる。

(3) SXF のファイル形式(P21 形式と SFC 形式)

SXF のファイル形式には、P21 形式と SFC 形式があります。P21 形式は、国際標準 である ISO 規格に準拠したものである。異なる CAD ソフト間においてもデータ交換 が可能なように、描画要素に特化したデータ構造を用いている。

SFC 形式は、国内向けの簡易な形式で、国際規格に準拠したものではないが、P21 形式よりもファイル容量が小さくて済む。

(4) SXF 形式の開発レベル

SXF 形式の開発レベルは、表 10-1 のとおりです。現在は、SXF レベル 2 まで開発 済み。

| 開発レベル                      | 概<br>要                            |
|----------------------------|-----------------------------------|
| $SXF \nu \times \nu 1$     | 画面(紙)上で図面表示が正確に再現できるレベル           |
| SXF $\nu \vec{\sim} \nu$ 2 | 建設業界の電子納品で用いられている 2 次元図面データの      |
|                            | 交換を可能にするレベル                       |
| SXF レベル 3                  | レベル4の仕様策定過程で必要とされる幾何部分の仕様         |
| SXF レベル4                   | GIS・統合 DB 等との連携、自動数量拾いなど、CAD と関連ソ |
|                            | フト間のデータ交換基盤を提供                    |

表 10-1 SXF 仕様のレベル

「要領・基準(案)」では、SXF レベル 2Ver.2.0 の P21 形式で図面データを作成す ることとしている。現在、SXF レベル 2 の最新バージョンとして SXF Ver3.0 が公開 されているが、SXF Ver3.0 対応の CAD ソフトは現時点 (平成 17年3月現在)では市 販されていないため、「要領・基準(案)」では納品フォーマットとして採用してい ない。

#### 10-2 **CAD** データ交換標準(**SXF** 形式)

(1) SXF のファイル形式(P21 形式と SFC 形式)

SXF のファイル形式は STEP のルールに準拠したファイル形式で国際的に通用する データ構造を持つ拡張子「.P21」の STEP ファイル (P21 ファイルと呼ぶ)と、コメ ントの形式で書かれた「.P21」のファイル交換を補う拡張子「.SFC」(Scadec Feature Comment file の略、SFC ファイルと呼ぶ)の2種類が存在する。

P21 ファイルは国際規格である ISO10303/202(通称 STEP/AP202)に則った形式で あるため、自由なデータ交換が可能となるように、描画要素に特化したフィーチャ から構成されるデータ構造をもっている。SFC ファイルに比べ3~8倍程度のデータ 容量になると言われている。

SFC ファイルは、国内でしか利用できないフィーチャコメントと呼ばれるローカル なデータ構造を持つファイル形式で、P21 に比べデータ容量は小さくなる。

(2) SXF 形式の仕様

SXF 形式の仕様は、図面上に表記された要素(線分、円、文字、寸法線など)のデ ータの保持方法について定めたもので、CAD ソフトで作成された図形を画面上に忠実 に再現するための情報の「論理的な持ち方(フィーチャ仕様と呼ぶ)」と「物理的な 持ち方(ファイル仕様)」について定めた仕様がある。

SXF 形式の仕様は、中間ファイル形式によって、異なる CAD ソフト間のデータ交換 を行うための仕様で、特定の CAD ソフトを意識して開発された仕様ではない。

(3) データ構造上の同一性

交換標準 SXF 形式による CAD データのやりとりにおいて、CAD ソフトごとにデータ 構造形式が異なる場合がある。

このため、CAD データの論理的構造に着目し、要素ごとの比較により論理上の同一 性を検証する手法の開発・普及が今後求められている。これにより、将来、CAD デー タのかいざん検証や、より厳密なデータの比較検証が期待できる。

#### 10-3 **SXF** 形式の開発レベル

(1) SXF 形式の開発レベルと電子納品との関係

CAD ソフトを利用して「要領・基準(案)」に則った図面を作成しようとする際、 使用する CAD ソフトの SXF 形式への対応において、開発レベルやバージョン対応に より正確な変換が行われない場合がある。

SXF レベル1で作図したデータでデータ交換を行うとすると、次のような変換が行 われる可能性が考える。

SXF レベル 1 と SXF レベル 2 を分ける要素は、寸法線、ハッチング、スプライン等 が、図 10-1 に示すように、寸法線を例に取ると、SXF レベル1で書かれた図形では、 矢印、線分、文字列に分解されてしまうので、移動を行うと図 10-1 のように寸法線 がバラバラに分解される可能性がある。

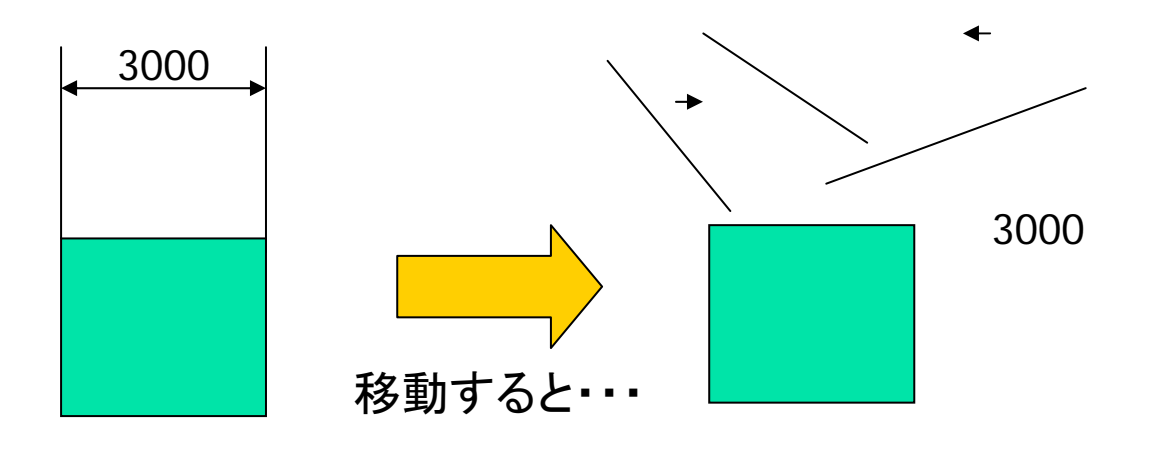

図 10-1 SXF レベル 1 データの活用上の課題について

(2) SXF レベル 2 のバージョン 2.0 について

現時点では、電子納品における CAD データは、SXF レベル 2 のバージョン 2.0(以 下、SXF Ver2.0)の基準を満たすことが必要となる。

SXF Ver2.0 は、「2 次元 CAD データが再利用性をもって交換できる仕様」というこ とができる。そのデータ交換上の特徴は表 10-2 のとおりである。

表 10-2 SXF Ver2.0 のデータ交換上の特徴

| 分類      | 交換可能な要素                      |
|---------|------------------------------|
| 図面確認    | 用紙サイズ、レイヤ、線種、色、線幅、文字フォント     |
| 幾何/表記要素 | 点、線分、折線、円/円弧、楕円/楕円弧、文字、スプライン |
| 構造化要素   | 寸法線、ハッチング、部品、グループ            |
|         | ・異なる縮尺の混在が可能                 |
|         | ・ラスタデータ交換仕様                  |
|         | ・等高線交換仕様                     |

SXF Ver2.0 では、ラスタデータを 1 枚しか保持できないため、CAD データ作成時 に複数枚のラスタデータを 1 枚に集約する必要がある。

このため、表示順序の影響を受けないようラスタの部分くり抜きに配慮する等の 制限を有している。

(3) SXF レベル 2 のバージョン 3.0 について

SXF レベル 2 のバージョン 3.0(以下、SXF Ver3.0)では、SXF Ver2.0 の機能を向 上することができる仕様を備えており、次の機能について、今後、実装される予定 である。

- ア) レイヤの表示順の制御
- イ) 複数枚のラスタデータ保持機能
- ウ) 背景色
- エ) 属性付加機能

SXF Ver3.0 では図面に書かれている図面要素に意味(属性)を持たせることによ り、CAD による数量計算が可能になるなど図面データをより有効に交換して活用する ことが出来る。

具体例として、

- ・ 設計図面をもとに数量(土量、鉄筋、コンクリート等)を算出
- ・ 維持管理で必要となる情報を図面より収集

このため、CAD ソフトへの SXF Ver3.0 の早期実装が望まれるとともに、電子納品 への早期適用に努めていく必要がある。

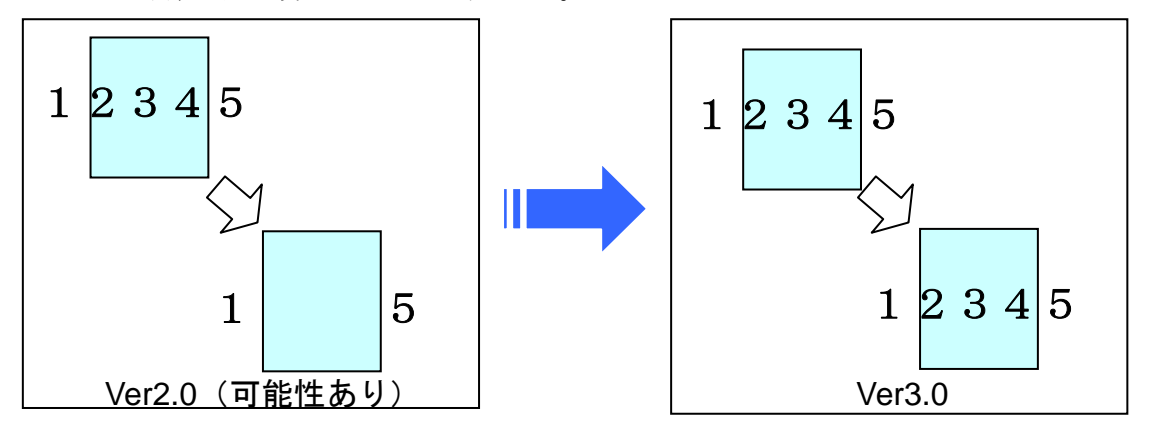

図 10-2 レイヤの表示順の事例

背景色が黒の場合は表示できる

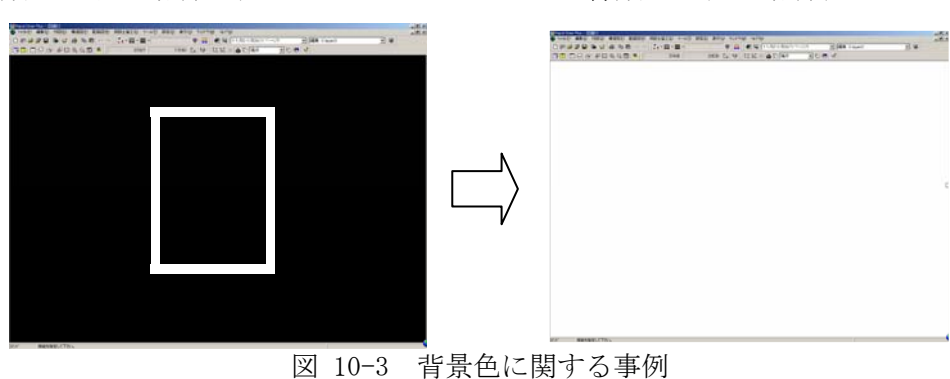

#### 10-4 施工時の **CAD** データ取扱いに関する事例(参考)

10-4-1 施工中の CAD データの管理

図面の修正・追加に関する協議や承認は打合せ簿により行うが、その際、CAD データ の管理を適切に行うことが必要である。

受発注者間の正式な意思伝達は書面で行うことになっているため、図面の変更など についても打合せ簿の添付書類として交換しておく必要がある。

電子納品対象となる打合せ簿及び添付書類は、打合せ簿フォルダ内の CAD データと、 図面フォルダ内の CAD データの双方で取り違えないように十分注意して管理する必要 がある。

図面ファイルの管理では次の注意が必要である。

- ・図面番号(○○/○○)は設計変更ごととし、最終納品時(DRAWINGF)に一括 して順番を修正する。この方法は、図面番号修正に伴う記載ミスや錯誤を防止 するだけでなく、検査時契約内容と図面を比較する場合にも有効である。
- ・設計変更協議の結果、施工承諾となった内容については、完成図面作成時にそ の内容を反映させる。
- ・発注者と受注者で最新図面の認識を一致させる必要があるため、設計変更時に は「DRAWINGS フォルダ」及び「DRAWINGS.XML」ファイルを一括して交換する。
- ・契約変更に関する図面は発注者より受注者へ CD-R などの媒体で渡す。

# 【CAD編】添付資料

# (農村整備)

- 別紙1 CADデータ事前協議チェックシート(業務)
- 別紙2 CADデータ事前協議チェックシート(工事)
- 別紙3 CADデータ成果品チェックシート(業務:受発注者用)
- 別紙4 CADデータ成果品チェックシート(工事:発注者用)
- 別紙5 CADデータ発注図面チェックシート(工事発注時:受発注者用)

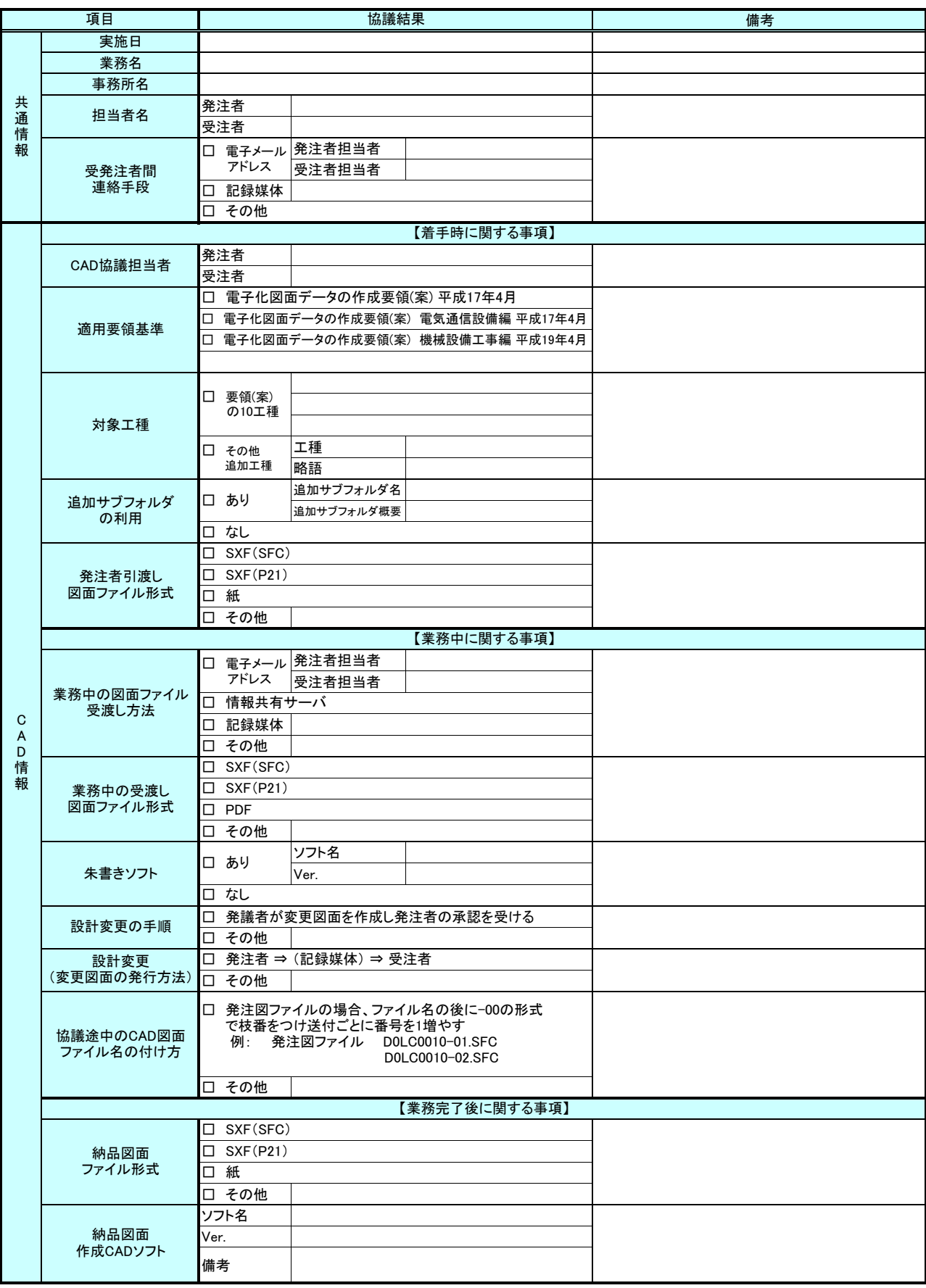

#### CADデータ事前協議チェックシート(業務)

CADデータ事前協議チェックシート(工事)

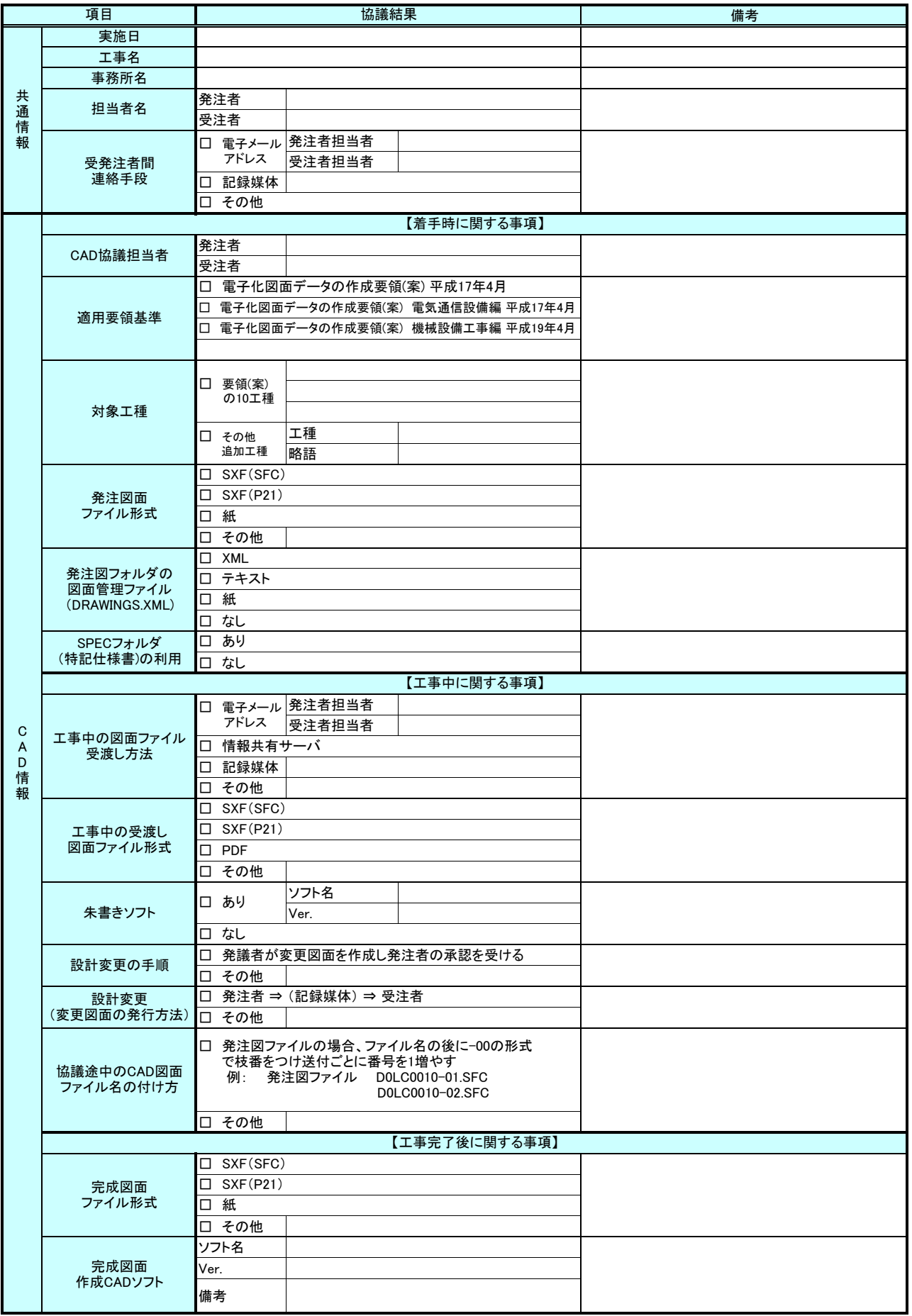

# CADデータ成果品チェックシート(業務:受発注者用)

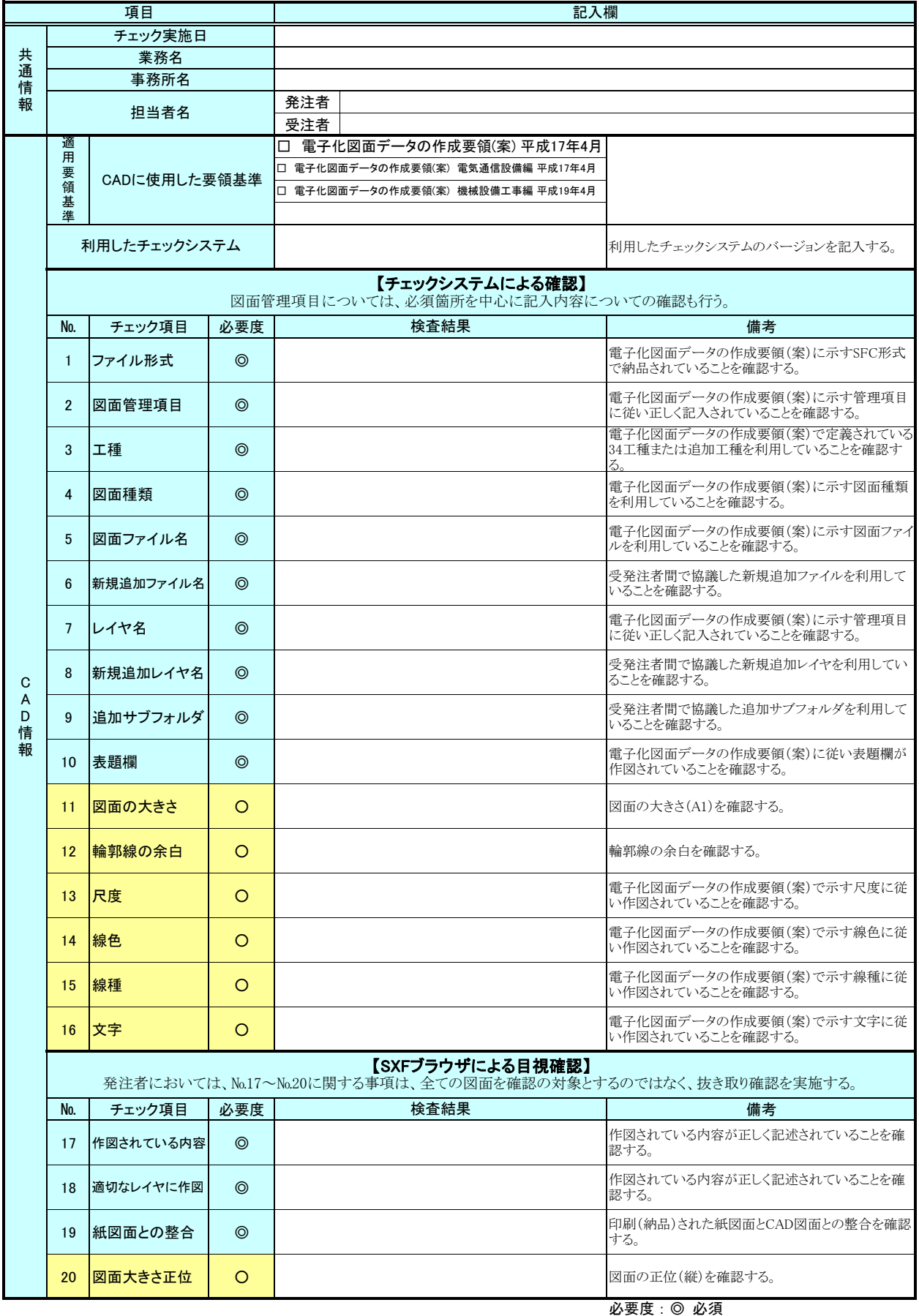

〇 実施が望ましい

## CADデータ成果品チェックシート(工事:受発注者用)

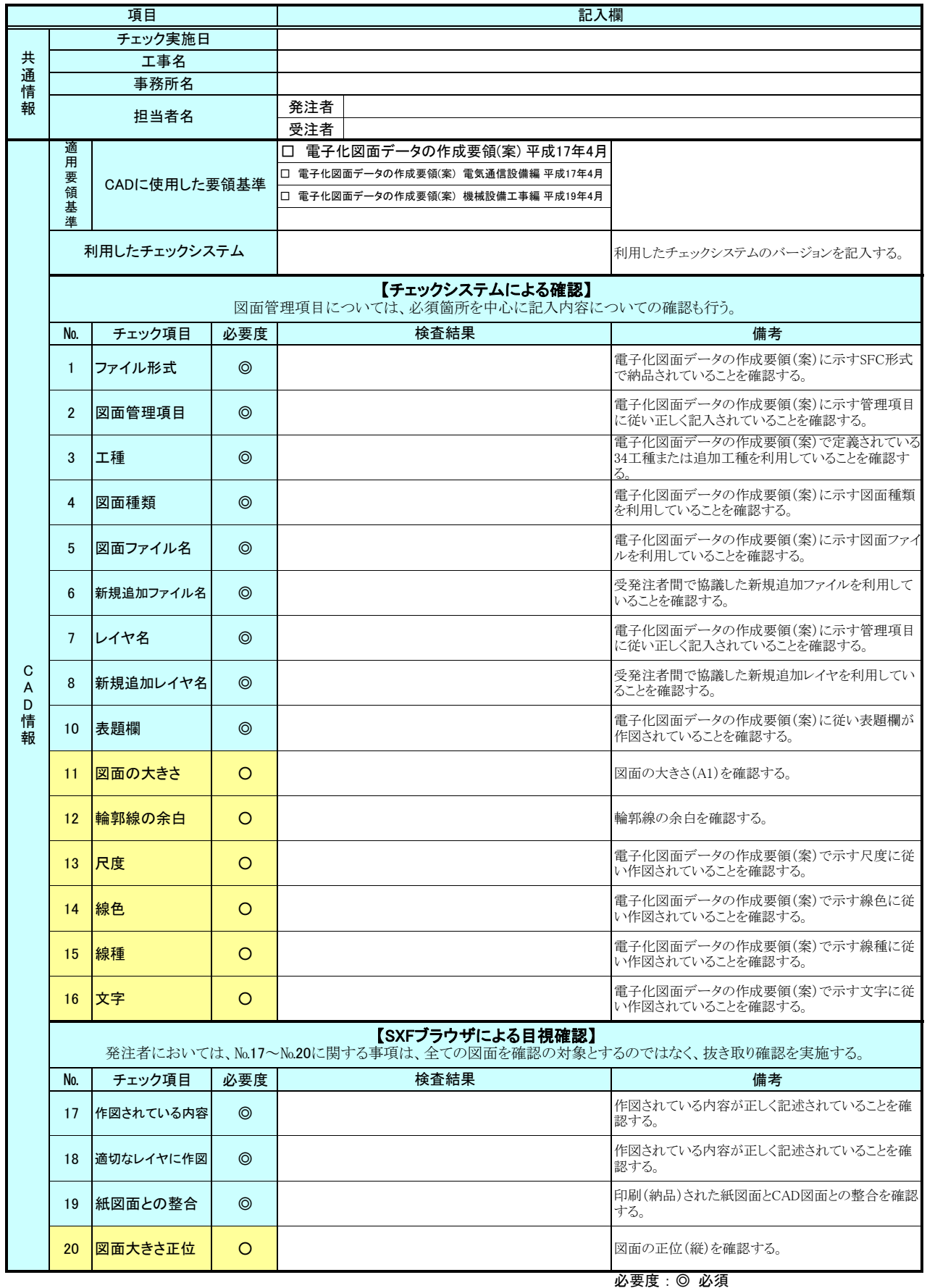

〇 実施が望ましい

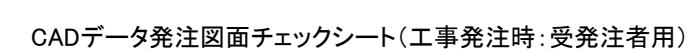

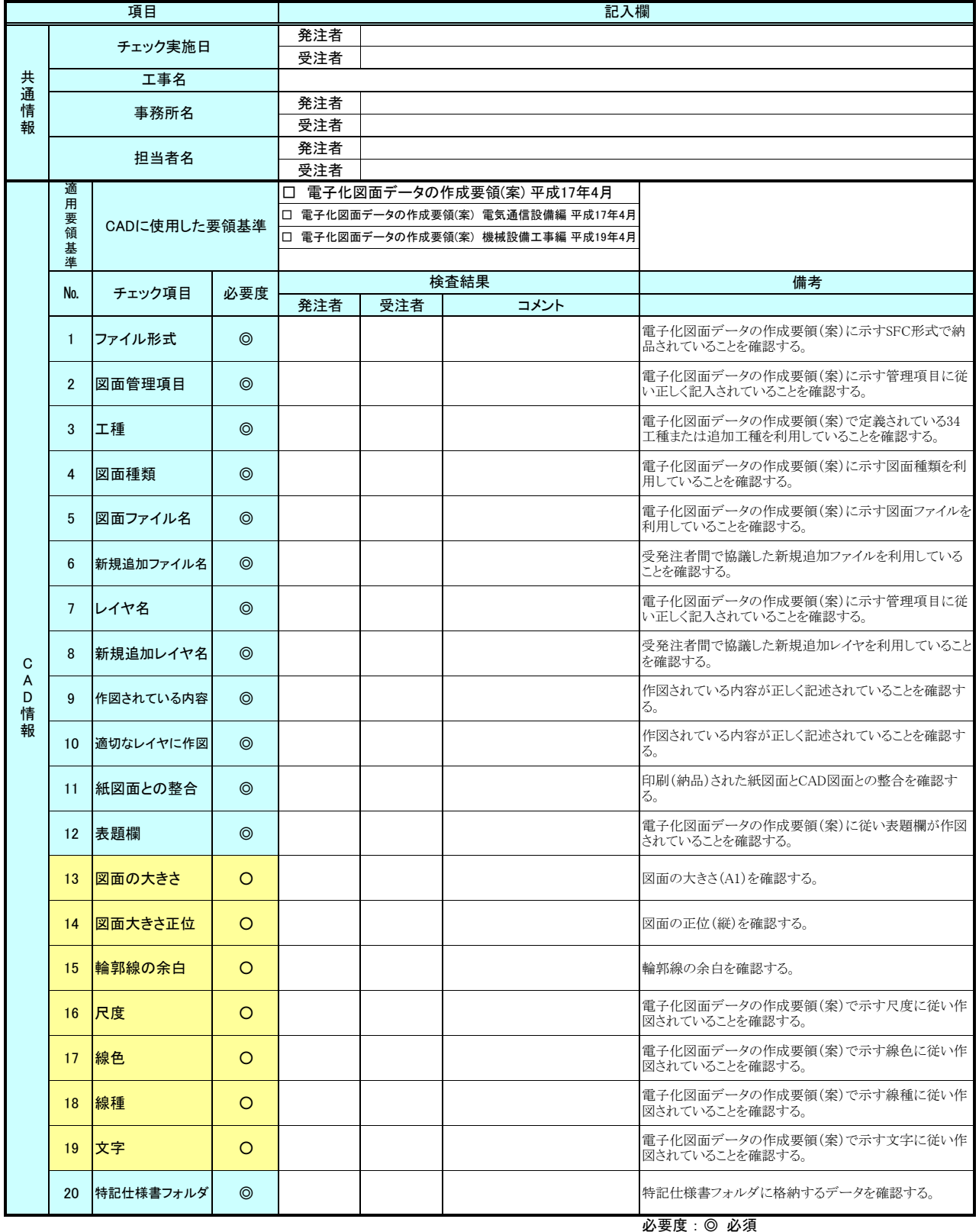

〇 実施が望ましい

# 【CAD編】添付資料

# (森林整備・漁港漁場整備)

- 別紙1 CADデータ事前協議チェックシート(業務)
- 別紙2 CADデータ事前協議チェックシート(工事)
- 別紙3 CADデータ成果品チェックシート(業務:発注者用)
- 別紙4 CADデータ成果品チェックシート(業務:受注者用)
- 別紙5 CADデータ成果品チェックシート(工事:発注者用)
- 別紙6 CADデータ成果品チェックシート(工事:受注者用)
- 別紙7 CADデータ発注図面チェックシート(工事発注時:受発注者用)

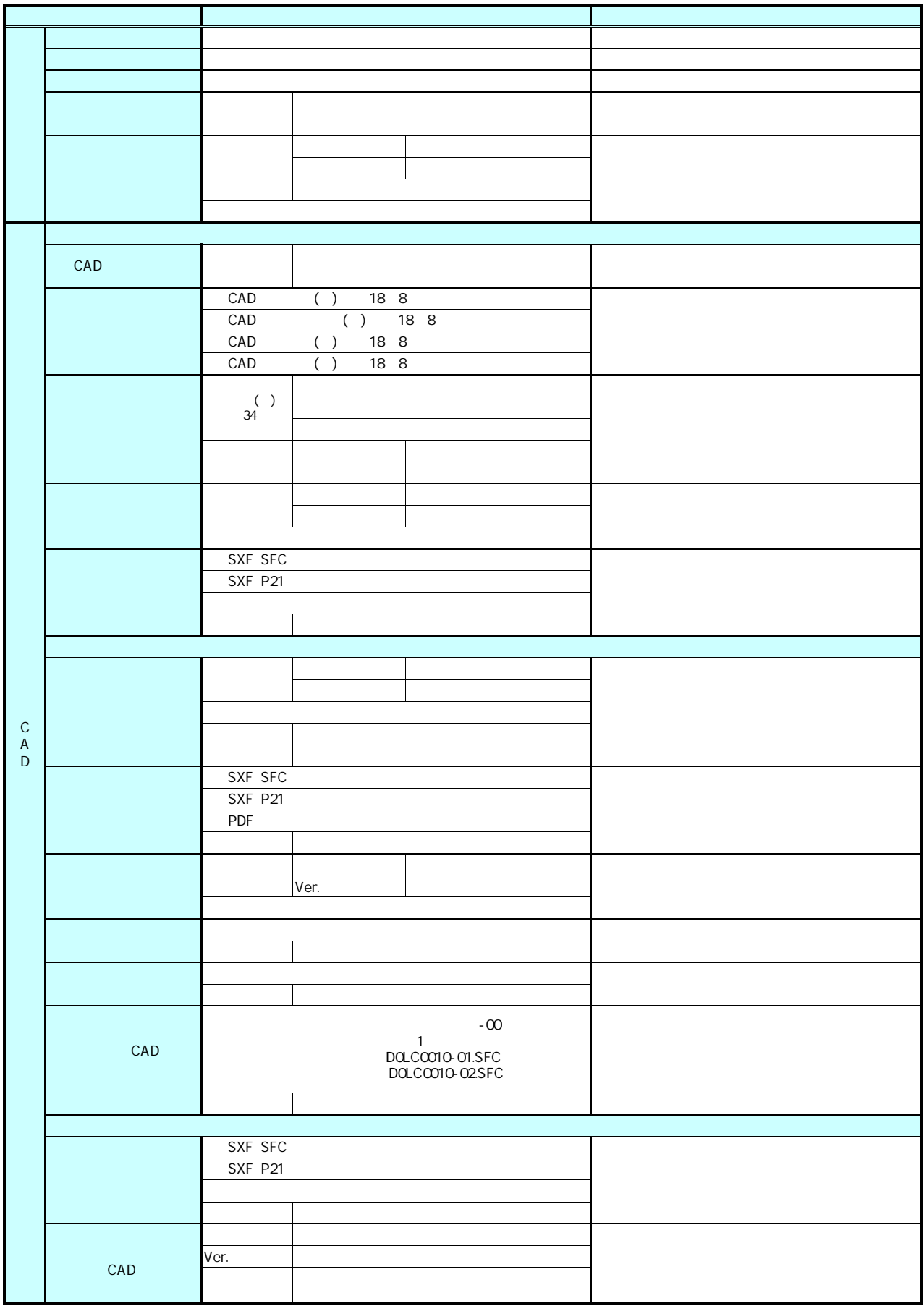

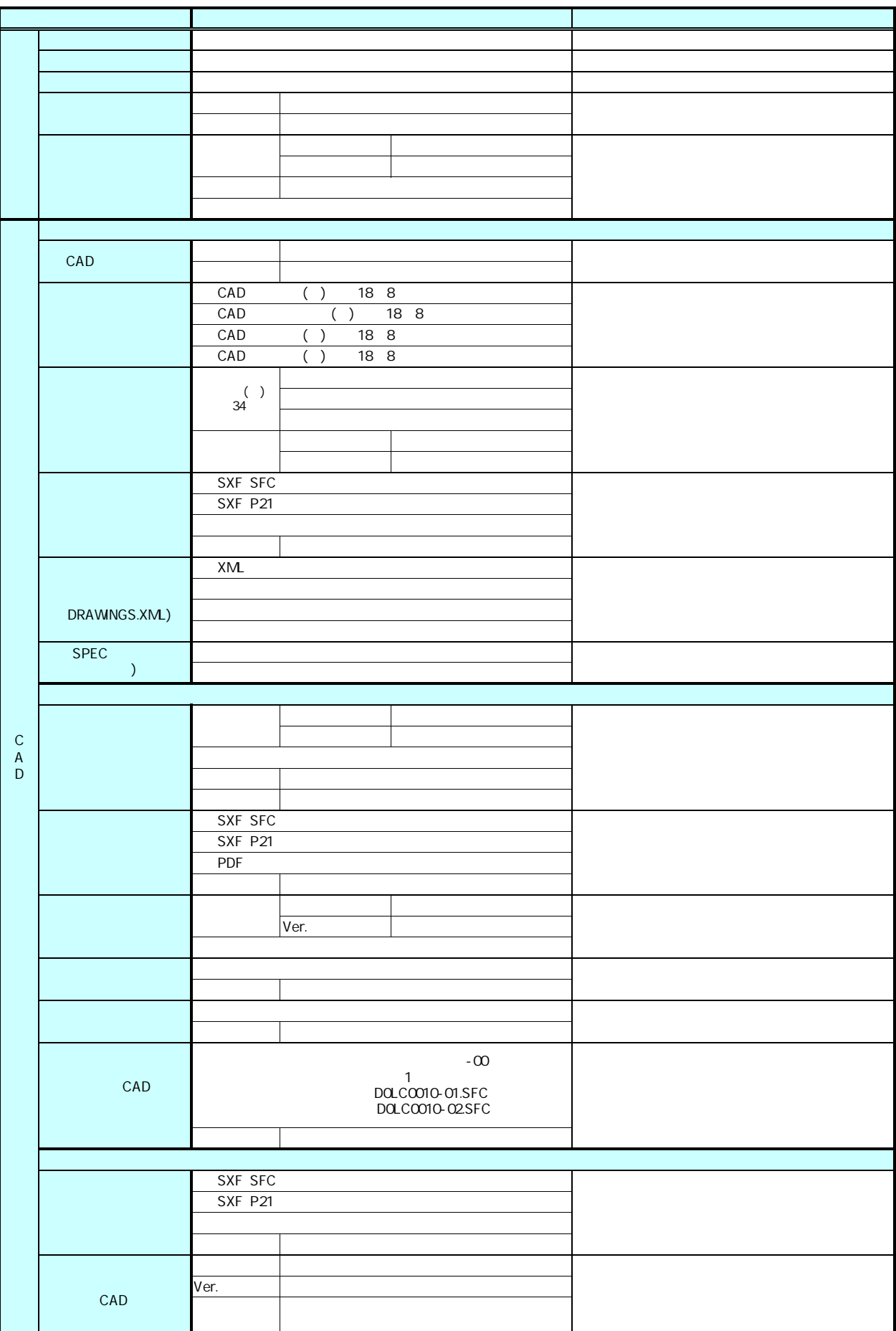

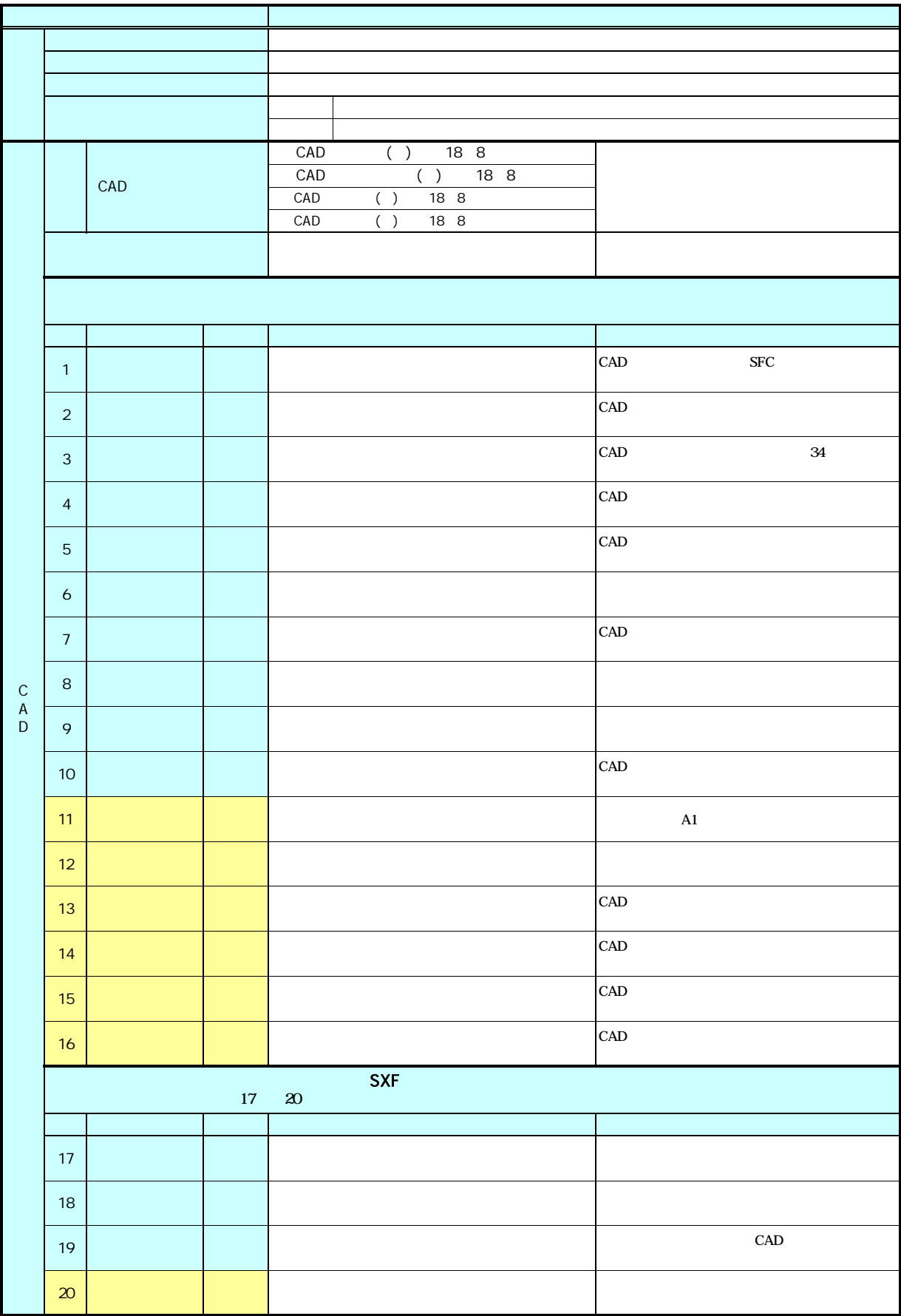

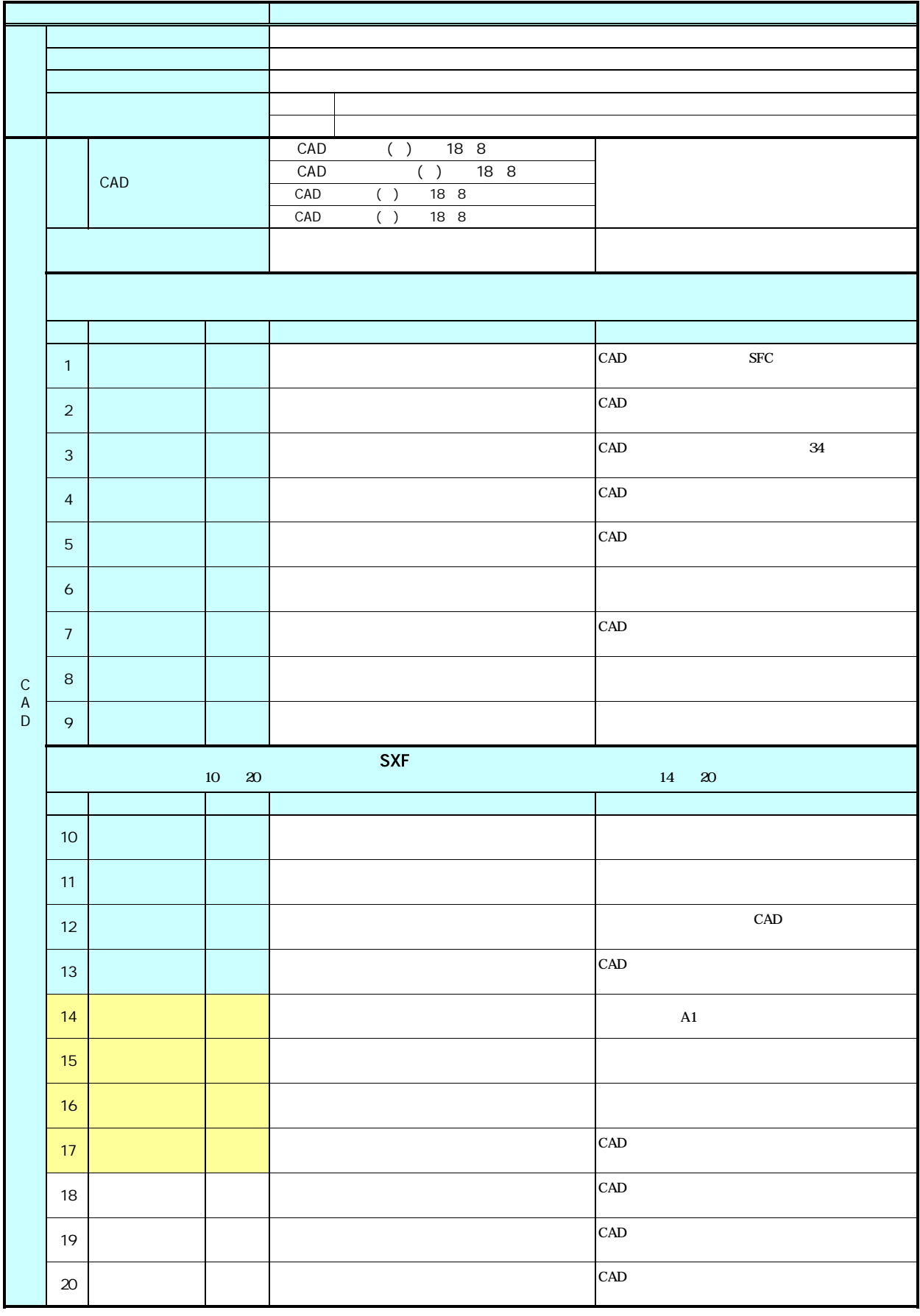

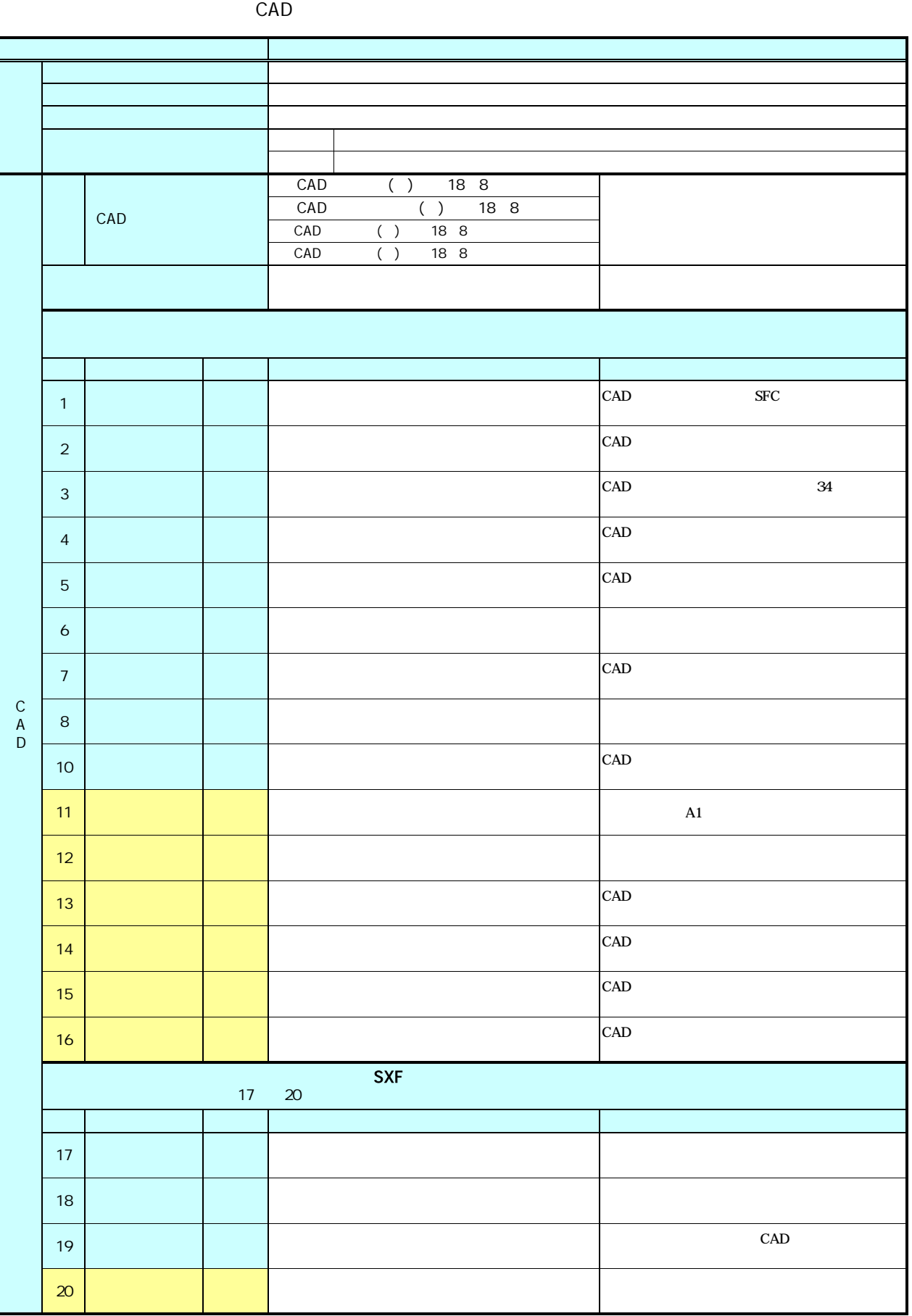

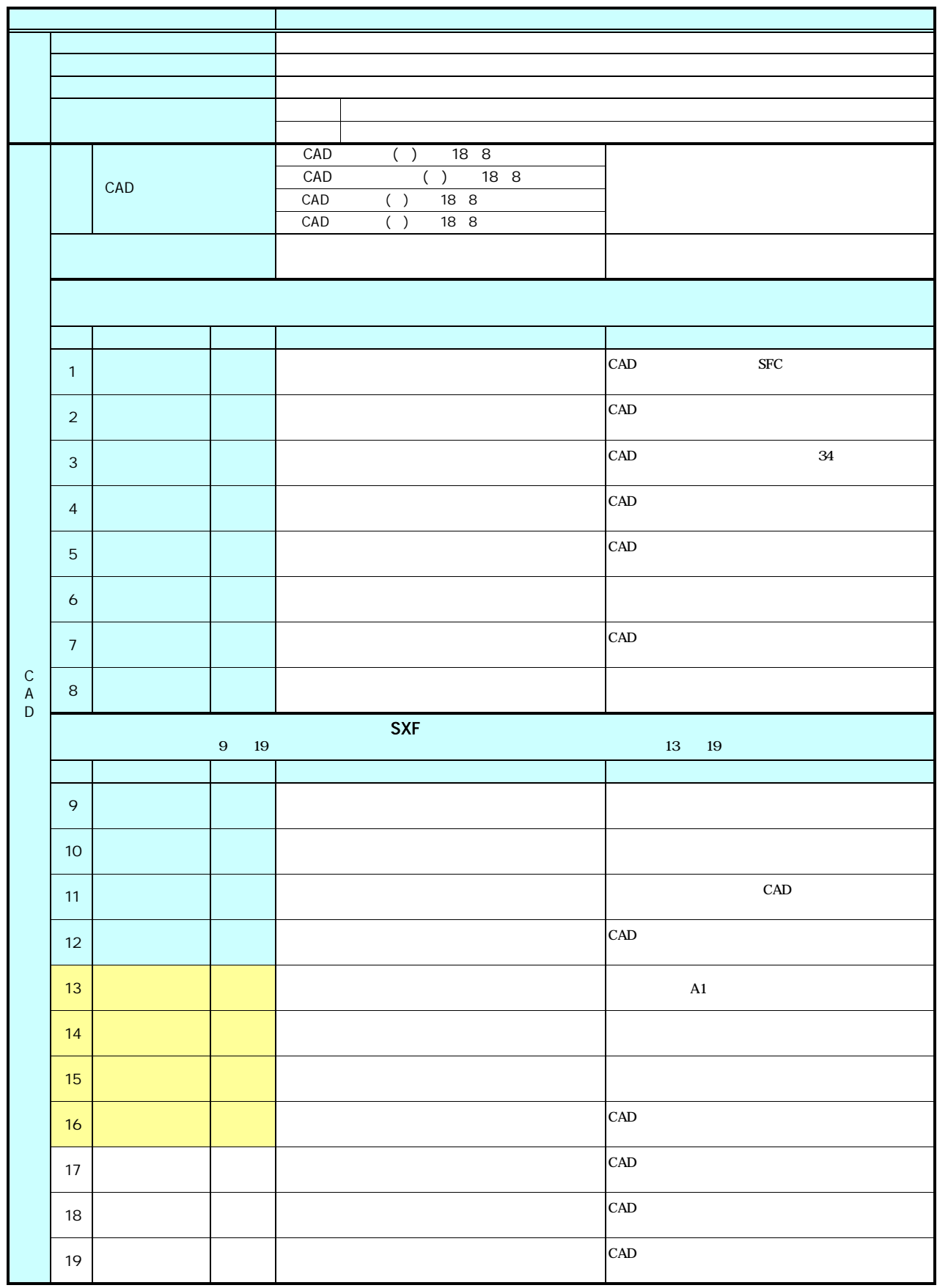

CAD Function  $\mathbb{C}$ 

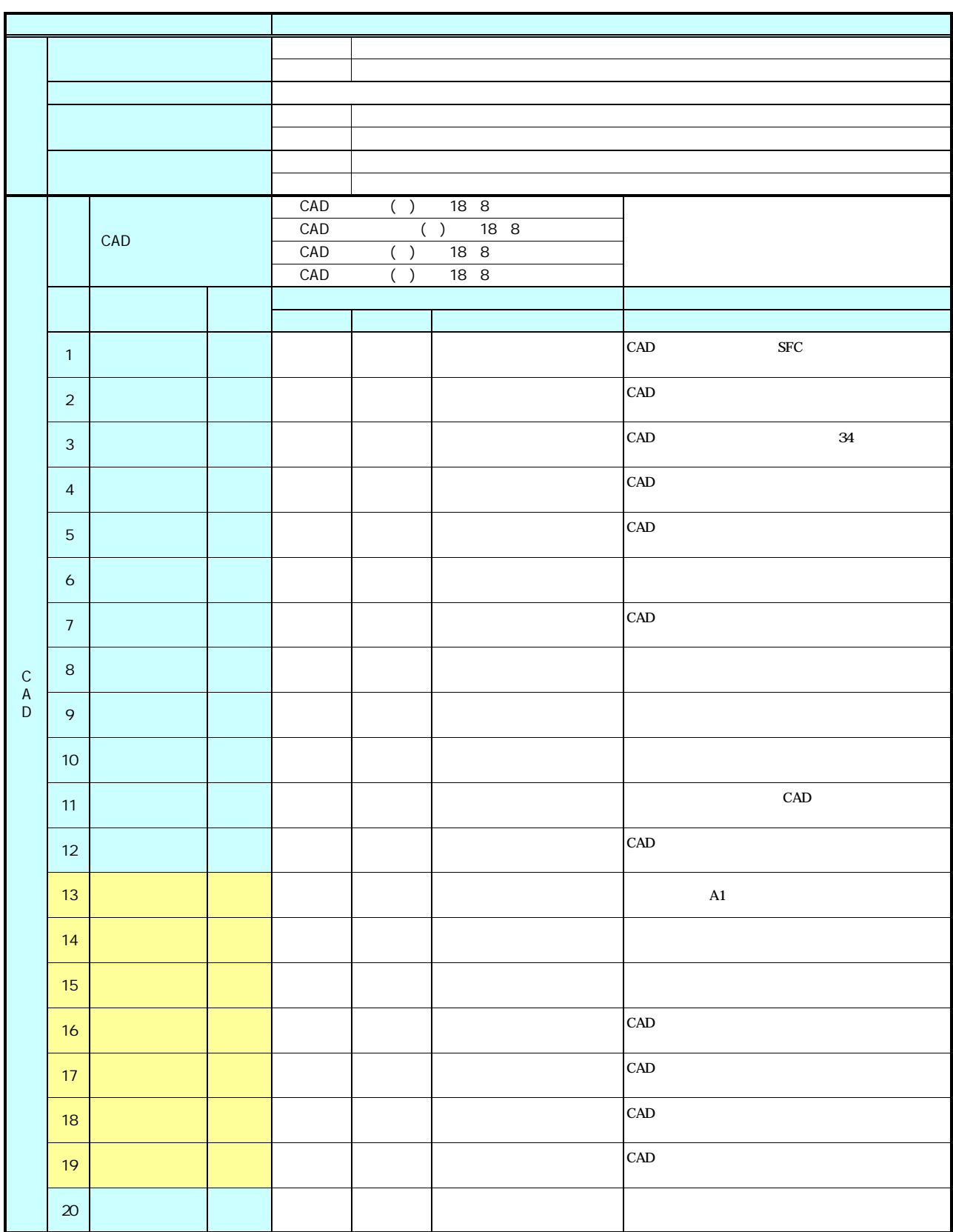

CAD <sub>and</sub>  $\sim$ 

別紙7. CADデータ発注図面チェックシート(森林整備・漁港漁場整備 工事発注時:受発注者用)